# **RoamServer 5.5.0 for Linux Administrator's Guide**

## Version 1.2, September 2014

Corporate Headquarters iPass Inc. 3800 Bridge Parkway Redwood Shores, CA 94065 USA

www.ipass.com +1 650-232-4100 +1 650-232-4111 fx

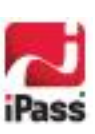

### TABLE OF CONTENTS

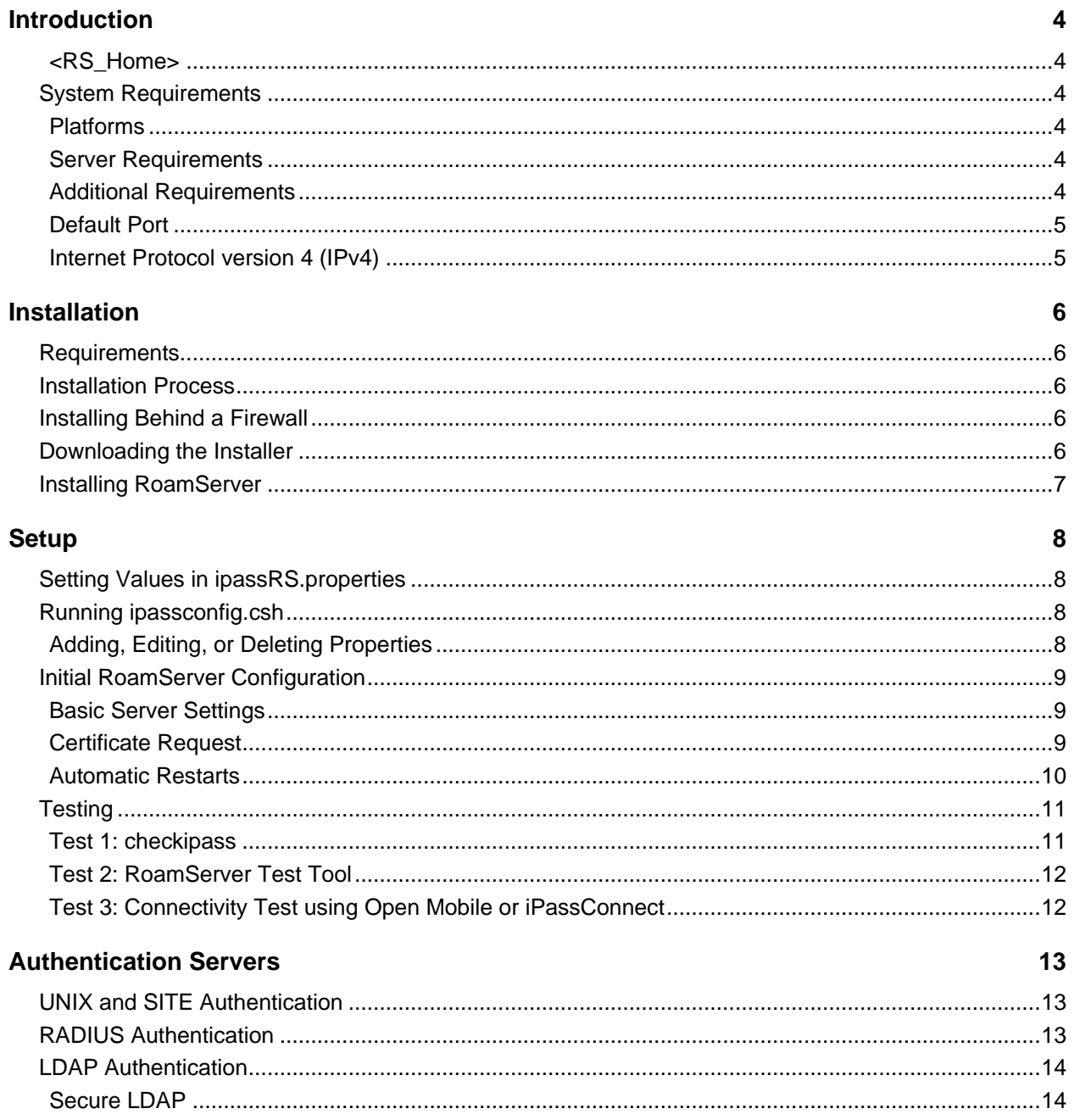

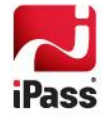

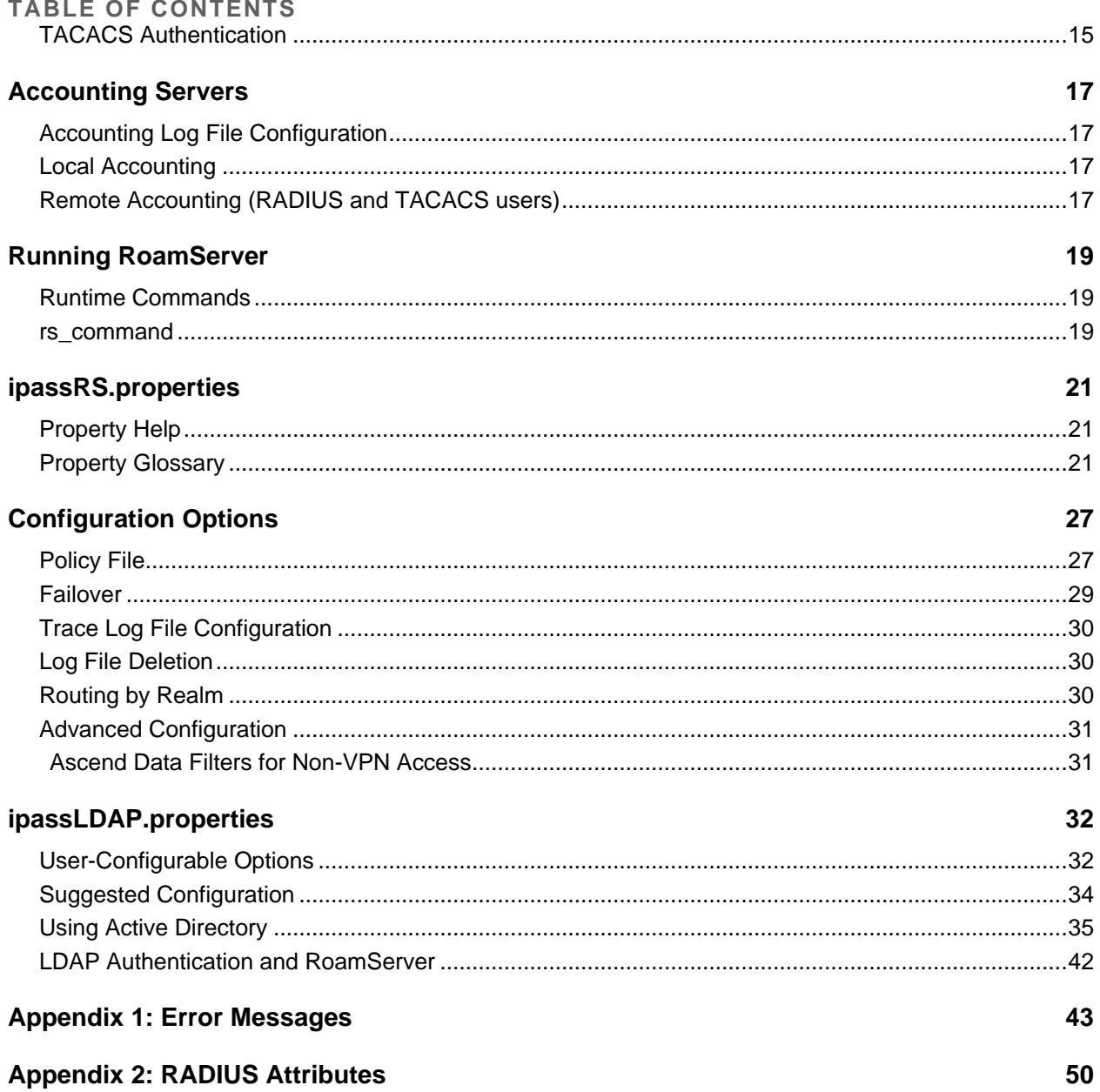

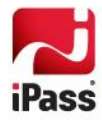

# <span id="page-3-0"></span>**Introduction**

Installed on an enterprise network, iPass RoamServer manages authentication requests from the enterprise's remote users for Internet connectivity. The iPass RoamServer is important because it authenticates users, ensuring only your company's authorized users connect with Open Mobile.

The *RoamServer 5.5.0 for Linux Administrator Guide* provides systematic instructions for installation of RoamServer 5.5.0 for Linux. It also includes instructions on how to configure RoamServer to use UNIX, SITE, RADIUS, LDAP, or TACACS as an authentication protocol.

### <span id="page-3-1"></span>**<RS\_Home>**

These instructions sometimes refer to a directory called <RS\_Home>. This is the directory in which RoamServer is installed; the default for RoamServer 5.5.0 is /usr/ipass/roamserver/5.5.0.

## <span id="page-3-2"></span>**System Requirements**

RoamServer 5.5.0 for Linux has the following requirements.

### <span id="page-3-3"></span>**Platforms**

RoamServer 5.5.0 is certified on the following platforms:

- Red Hat Enterprise Linux 6.1 (64-bit) (Kernel version: 2.6.32-131.0.15.el6.x86\_64)
- Red Hat Enterprise Linux 6.5 (64-bit) (Kernel Version: 2.6.32-431.el6.x86\_64)
- Ubuntu 12.04.2 LTS (64-bit) **The State**

Since the JRE packaged with RoamServer is 32-bit, these libraries are required for installation: libc6-i386, lib32gcc1, lib32z1, lib32stdc++6, and ia32-libs. You can install these libraries by running: **apt-get install libc6-i386 lib32gcc1 lib32z1 lib32stdc++6 ia32-libs**. (**This applies to all currently supported platforms**.)

### <span id="page-3-4"></span>**Server Requirements**

- 512 MB to 1 GB RAM (the RoamServer process requires 256 MB of RAM)
- 112 MB temporary disk space
- 70 MB permanent disk space
- Root access is required (for installation only)
- The server must have a static IP address (no DHCP) ×
- If installed behind a firewall, an accessible NAT IP address is required

### <span id="page-3-5"></span>**Additional Requirements**

- **Redundancy:** RoamServer must be installed on at least two separate host machines, and failover must be configured between all hosts. No iPass service guarantees apply without having failover configured between at least two RoamServer hosts.
- **Connectivity:** Connectivity to an authentication database is required.
- **iPass Transaction Centers:** iPass Transaction Centers must be able to communicate with RoamServer on port 577 (or the port you configured). Please refer to the list of iPass Transaction Centers here:

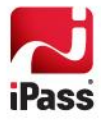

[http://help.ipass.com/doku.php?id=required\\_configurations\\_for\\_open\\_mobile\\_access#roamserver1.](http://help.ipass.com/doku.php?id=required_configurations_for_open_mobile_access#roamserver1)

### <span id="page-4-0"></span>**Default Port**

The default RoamServer port is 577 (unless RoamServer is run by a user without root access in which case the port must be higher than 1024).

### <span id="page-4-1"></span>**Internet Protocol version 4 (IPv4)**

RoamServer supports IP addresses in the IPv4 format.

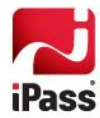

# <span id="page-5-0"></span>**Installation**

### <span id="page-5-1"></span>**Requirements**

Before installing RoamServer 5.5.0, you will need the following:

- $\sigma_{\rm eff}$ Administrator rights on the RoamServer host
- e.<br>Go Your iPass Customer ID
- $\mathbb{R}^2$ Your host's private and public IP addresses
- The port number on which RoamServer will listen (defaults to 577)  $\mathbb{R}^2$
- The host's operating system, including kernel and version number  $\sim$

### <span id="page-5-2"></span>**Installation Process**

The RoamServer installation process requires these steps:

- 1. Download the installation file.
- 2. Install the software.
- 3. Set initial configuration and certify the RoamServer.
- 4. [Set additional properties in the](#page-26-1) ipassRS.properties file, if necessary.
- 5. [Test the installation.](#page-18-0)
- 6. Repeat as needed to install RoamServer on additional servers, and configure failover. (See pag[e 29](#page-28-0) for more information.)

### <span id="page-5-3"></span>**Installing Behind a Firewall**

iPass recommends that you install RoamServer behind a firewall. If you choose to do so, you will need to allow TCP traffic to the external IP of RoamServer on port 577 (unless RoamServer is run by a user without root access in which case the port must be higher than 1024) through to RoamServer. In addition, iPass will need a valid public IP address to set in its database. You may restrict traffic on that port to incoming packets only from the IP addresses of the iPass Transaction Centers. Please refer to the list of iPass Transaction Centers here:

[http://help.ipass.com/doku.php?id=required\\_configurations\\_for\\_open\\_mobile\\_access#roamserver1.](http://help.ipass.com/doku.php?id=required_configurations_for_open_mobile_access#roamserver1)

If your firewall is performing Network Address Translation (NAT), you will need to provide the IP address of your firewall to your iPass Installation Engineer.

## <span id="page-5-4"></span>**Downloading the Installer**

Before installing, you will need to download the installation file from the iPass FTP site.

**Downloading using FTP:**

- 1. FTP to ftp.ipass.com.
- 2. Enter your user name and password given to you by your iPass Tech Support.
- 3. To change to binary mode, type: bin.

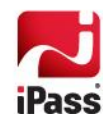

**RoamServer 5. 5.0 for Linux Administrator's Guide 2014 iPass Inc.** 6

- 4. To obtain a complete listing of directory contents, type: 1s.
- 5. To change to the directory containing the software for your platform and region, type: CD. Remember that directory names and filenames are case-sensitive.
- 6. After locating the file appropriate to your platform and region, type:  $qet <$ build server>/<roamserver\_5.5.0.tar.gz>.
- 7. To exit the ftp application, type:  $bye$ .

### <span id="page-6-0"></span>**Installing RoamServer**

**To install the RoamServer:**

- 1. Log in to the machine as a root user.
- 2. Type: cd /
- 3. Type: cp /<br/>build location>/<roamserver 5.5.0.tar.gz> /
- 4. Type: tar zxvf <roamserver\_5.5.0.tar.gz>
- 5. Set the curr user variable in the file roamserverd (/usr/ipass/roamserver/5.5.0/bin/) with the user who will run the RoamServer. By default it is: ipass. Make sure that the configured user exists.
- 6. Change the ownership to the user set in Step 5 above.
- 7. Type: chown -R <user> /usr/ipass/
- 8. Continue on to configuration and certification (see the next section, **Setup**).

This will create a hierarchy in /usr/ipass/roamserver with all the necessary directories and files. In order for RoamServer to run correctly, you must keep the file structure as it is installed. However, RoamServer can be installed in any location.

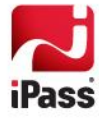

# <span id="page-7-0"></span>**Setup**

Before running RoamServer for the first time, you need to perform certain initial setup tasks and receive and install a digital certificate from iPass.

# <span id="page-7-1"></span>**Setting Values in ipassRS.properties**

By setting properties in the file ipassRS.properties, you can enable or disable RoamServer functions. Some properties are turned on by default, and it is necessary to change the value of the property in order to turn off. (Enabling some features may involve setting more than one attribute).

You can edit the file and add, change or delete properties in two ways:

- You can run ipassconfig.csh in your <RS Home>/bin directory. This is the recommended method and is explained in detail in the next section.
- You can also use a text editor to make changes. To set a new property value using a text editor, open the file and type in the name and value of a new attribute. (However, we **strongly recommend** use of the ipassconfig.csh script whenever possible, to ensure correct naming and formatting of property names and values.)
	- **Properties are set in the following format:** <property name>=<value>
	- **Property names are case-sensitive, while property values are not. Valid values for Boolean properties** are: true, false, yes, no, y, n.

See page [21](#page-20-2) for a complete list of configuration options in ipassRS.properties.

## <span id="page-7-2"></span>**Running ipassconfig.csh**

Configuration tasks can be performed quickly and easily by running a script called ipassconfig.csh, located in the <RS Home>/bin directory, which can be used to set properties in the ipassRS.properties file.

**To run ipassconfig.csh:**

- 1. In your <RS\_Home>/bin directory, type ipassconfig.csh -conf
- 2. The script requests important configuration information. Enter the requested information as needed.
- 3. The values in square brackets [ ] are default values. To enter a default value, press ENTER.

Multiple instances of ipassconfig.csh are not recommended. You should only run a single instance of the script at any one time, as simultaneous instances can overwrite each other's results.

### <span id="page-7-3"></span>**Adding, Editing, or Deleting Properties**

You can rerun the script after initial configuration to add, edit, or delete properties, as needed. If you rerun it, the script will read the default values from the existing ipassRS.properties, so you will not have to re-enter those values.

For instance, two months after you install RoamServer, you decide to add a secondary authentication server. Run the ipassconfig.csh -conf, skip all the questions not having to do with authentication servers by entering default values (press ENTER each time), and only enter the configuration information for the new authentication server when the script requests this information.

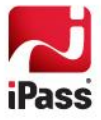

## <span id="page-8-0"></span>**Initial RoamServer Configuration**

Initial configuration is done by running the ipassconfig.csh script, which sets many of the properties in your ipassRS.properties file. After setting the properties, you must then request a certificate from iPass, and install it on your server host. Finally, you must configure the server for auto-restart.

### <span id="page-8-1"></span>**Basic Server Settings**

**To configure your basic server settings:**

- 1. In the <RS Home>/bin directory, run ipassconfig.csh -conf. Supply the requested information as outlined here. For each script entry, the value shown in square brackets [ ] is the default. Where applicable, you can press Enter to use default values for the information.
- 2. *Time and Date Verification:* (Default Value=YES.) The date/time stamp must be correct and correspond with the information in the iPass database in order to validate the certificate.
- 3. *Customer ID:* (Default Value=0) Enter your customer ID, supplied by iPass. This is the same ID number used for your iPass Portal login.
- 4. *Policy File:* (Default Value=No) If you want to use a Policy File to allow or deny users access, enter Yes.
- 5. *Debug Level:* (Default Value=0): Debug level determines how debugging and error messages are logged to a trace file. Debug level can be any value from 0 to 5, with 0 generating only critical error messages and 5 generating the most detailed and extensive amount of information. Production servers should normally be run with a debug level set to 0.
- 6. *Port:* (Default Value=577) Enter the RoamServer listening port as 577.

*If you want to allow users to run RoamServer without root access, you have to change this port to a number higher than 1024.*

- 7. *Authentication Servers:* (Default Value=no). If you wish to configure your authentication server(s), enter yes. You will need to enter each server's authentication protocol, IP address and other relevant configuration parameters. See *[Authentication Servers](#page-12-0)* on pag[e 13](#page-12-2) for more information.
- 8. *Accounting Servers:* (Default Value=no). If you wish to configure your accounting server(s), enter yes. You will need to enter each server's IP address and other relevant configuration parameters. Note that this is not mandatory since iPass records all accounting information at in its central Clearing House system. See *[Accounting Servers](#page-16-0)* on pag[e 17,](#page-16-1) for more information.
- 9. *Keystore Information Configuration*: Enter the information needed to set your Keystore information:
	- Salt: This is configured for keystore password encryption.
	- Keystore Password: This is the password to recover the certificates from keystore.
	- Keystore Passphrase: This is the password to open the keystore.

### <span id="page-8-2"></span>**Certificate Request**

After entering your basic server information, you must submit a request for a signed certificate. The x509 certificate will allow SSL 128-bit encrypted communication between the iPass Transaction Server and the RoamServer.

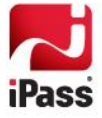

#### **To Generate CSR,**

1. To create private keys, In <RS\_HOME>/certs directory, type ../jre/bin/keytool -genkey -alias roamserver -keyalg RSA -keystore .keystore

> *While the CSR is generating, under the Organisation Unit (OU) field, type the contents as <customerId>:<RS IP>*

- 2. To generate Certificate Signing Request (CSR), type:  $\ldots$ /jre/bin/keytool -certreq -keyalg RSA alias roamserver -file mail cert req.data -keystore .keystore
- 3. To Import the ipassCA, type: ../jre/bin/keytool -import -alias ipassca -keystore .keystore -trustcacerts -file ipassCA

*Enter the keystorepassword and keystore passphrase the same as it was entered in the previous section.*

**To submit your certification request,**

- 1. Log in to the iPass Portal and open a Support Ticket requesting a signed RoamServer certificate.
- 2. iPass Customer Care will contact you regarding the Support Ticket based on the severity of your request.
- 3. Send the CSR mail\_cert\_req.data file contents to iPass Customer Care to get the signed certifcates.

**To finish the certification process,**

- 1. Based on your Support Ticket, iPass will first contact you to make sure your host has all of the correct settings, and then they will send you an email with an attachment.
- 2. After you receive the signed certificate, store it in **signed.cert** under <RS\_HOME>/certs.
- 3. Import the certs, In <RS\_HOME>/certs directory, type: ../jre/bin/keytool -import -alias roamserver -keystore .keystore -trustcacerts -file signed.cert

### <span id="page-9-0"></span>**Automatic Restarts**

Finally, you must configure RoamServer to restart automatically, in case the RoamServer host cycles through power failure or reboots.

**To set up automatic restarts,**

- 1. Log in as a user with root access.
- 2. Edit the roamserverd file located under <RS\_Home>/bin.
- 3. Set the user that is running RoamServer (the default is  $iPass$ ) in the curr usr variable.
- 4. Make sure that this user has execution permission and ownership of the RoamServer folder:
	- **Type:** ls -al <RS Home>
	- Make sure that the permission is 744 and ownership is to the user.
- 5. Add the RoamServer RC scripts into the runlevel by running the script setup init.sh:
	- Type: cd /<RS Home>/bin
	- **Type:** ./setup init.sh

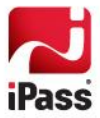

**To test automatic restarts:**

- 1. Type the command: reboot.
- 2. After you have waited a little while, log in again and grep the RoamServer process:
	- **Type**: ps -ef | grep ipassrs
- 3. Make sure that RoamServer is started with the user set in  $\frac{1}{2}$  rear variable (the default is  $\frac{1}{2}$ ass).

**To remove automatic restarts (if necessary):**

- 1. If you find it necessary to remove the automatic restart scripts:
	- Type: cd <RS\_Home>/bin
	- **Type:** ./setup remove.sh

## <span id="page-10-0"></span>**Testing**

There are three tests that should be performed following every installation and configuration of RoamServer to ensure proper functioning:

- **Running the checkipass tool**
- **Running the RoamServer Test Tool**
- Testing with iPassConnect

When testing RoamServer, it is recommended that you perform all of these tests in the order that they are presented here. Depending on the complexity of your system, it may take lesser or more troubleshooting to confirm that everything is functioning properly.

### <span id="page-10-1"></span>**Test 1: checkipass**

The checkipass test is a simulated request from RoamServer to the AAA server, which stays local to your network. To test RoamServer using the checkipass test, you will need to run the checkipass.csh test tool as an administrator.

This test simply verifies that RoamServer can authenticate a local user by communicating with the AAA server. This procedure only tests RoamServer. No realm should be prefixed to the user name unless it is required by your AAA. The authentication request goes from the checkipass.csh test tool to RoamServer, then to the AAA server for authentication, and finally back to RoamServer and checkipass.csh tool.

Checkipass.csh is found in the test subdirectory of your <RS\_Home> directory. You will need to use a valid user name and password for the host on which RoamServer is installed.

**To run checkipass,**

- 1. Run ./checkipass.csh [options] -u <username>
- 2. Enter the password when prompted.
- 3. The authentication status result will either be Accept or Reject.
	- If accounting start and stop  $status = ack$ , then RoamServer is properly installed, configured and working, and you may proceed to the next test.
	- **Possible causes for a Reject here include:** 
		- *Invalid user name or password:* The user in this test must have local login privileges to that system or should be authorized in the AAA server.

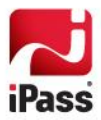

- *Invalid certificate:* If the certificate is corrupt, then it will need to be replaced. You can verify the dates and readability of your certificate by listing the keystore entries: cd <RS HOME>/certs ../jre/bin/keytool -list -v -keystore .keystore. Generally, if the certificate is readable, then it is not corrupt.
- *Improper configuration:* Verify that you have correctly entered all the information in the setup program.
- *For RADIUS users, invalid shared secret:* Verify that your shared secret is entered properly. A shared secret cannot contain the comma (,) or equals sign (=) characters.

### <span id="page-11-0"></span>**Test 2: RoamServer Test Tool**

The RoamServer Test Tool extends the verification performed in the checkipass test by sending a simulated authentication request across the iPass network. In this test:

- An authentication request is generated by the tool and sent directly to an iPass Transaction Server, where the user name, domain, and password are verified.
- The Transaction Server resolves the domain to your account from the iPass database and forwards this authentication request to the Primary RoamServer at your company on port 577 (unless RoamServer is run by a user without root access in which case the port will be higher than 1024).
- **RoamServer receives the request, drops the domain name, and either authenticates the user name and** password locally (UNIX or SITE), or forwards the request to your AAA server (RADIUS, LDAP or TACACS)
- Upon successful authentication, the request is relayed using SSL encryption back to the RoamServer Test Tool.

Unlike checkipass.csh, in which the local network user name and password were used, for this test you will need to provide a user name and domain name that are specific to the iPass Network.

This test tool is available as a Web-based tool, and can be reached from the iPass Portal.

#### **To run the Test tool:**

- 1. Log in to Open Mobile Portal.
- 2. Under the **Tools** tab, select **RoamServer Test Tool**.
- 3. Select or enter the required information in each field. If you need help, click the help link icon (the blue question mark) in the top-right corner for the latest documentation on this page.
- 4. Click **Test Authentication**.

*In addition to performing this test with a valid Username and Password, you may also want to run the test with invalid credentials to confirm that the authentication attempt is rejected.*

### <span id="page-11-1"></span>**Test 3: Connectivity Test using Open Mobile or iPassConnect**

The final test to perform is an actual connectivity test using your Open Mobile or iPassConnect client to connect to an iPass access point. This can be done using any of the available Open Mobile or iPassConnect connectivity modes (such as dial-up, Wi-Fi or Ethernet). Connection procedures are explained in the User Guides for Open Mobile or iPassConnect, available on the iPass Portal.

> *If you do not yet have your Open Mobile or iPassConnect client, contact your RoamServer Installation Engineer.*

If all the tests are successful, this completes the RoamServer installation procedure.

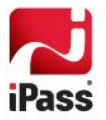

# <span id="page-12-0"></span>**Authentication Servers**

This section discusses configuring RoamServer to communicate with your authentication servers. These instructions assume that you are installing RoamServer behind your firewall or on the same host as your AAA server. If you are installing RoamServer outside your firewall or on the firewall server, you may need to modify some of these settings. Consult with your iPass RoamServer Installation Engineer for assistance.

## <span id="page-12-1"></span>**UNIX and SITE Authentication**

If you would like RoamServer to authenticate using your UNIX system's password file, the type of authentication protocol you choose will be based on the type of passwords used.

> *If your system does not use shadow passwords, UNIX authentication should be used. If your system uses shadow passwords, SITE authentication should be used instead. Root permission is required to setup this authentication.*

**To enable UNIX authentication:**

- 1. Run ipassconfig.csh -conf.
- 2. When the script requests authentication server information, enter *UNIX*.

**To enable SITE authentication:**

- 1. Run ipassconfig.csh -conf.
- 2. When the script requests authentication server information, enter Site*.*
- 3. For Site File, enter the name of the password file (typically, this is  $/etc/shadow$ ).

## <span id="page-12-2"></span>**RADIUS Authentication**

RoamServer can forward authentication requests and accounting packets to a RADIUS server running on the network. RoamServer will format the request as a standard RADIUS request and forward it to the RADIUS daemon at the address and port number specified during the installation. You must know the IP address and port number that will be used to reach your RADIUS server.

Additionally, you must make the RADIUS encryption key (shared secret) available to RoamServer. RoamServer uses this shared secret to encrypt the RADIUS packet contents before sending them to the RADIUS server. The RADIUS server then uses the shared secret to decrypt the packet contents. (A shared secret cannot contain the comma (,) or equals sign (=) characters.)

*Your system must have a static, routable IP address, and cannot be blocked by a firewall.* 

#### **To configure RoamServer for RADIUS authentication:**

- 1. Run ipassconfig.csh (with option '- conf'). Enter radius as an authentication protocol and enter:
	- $\blacksquare$  the server's IP address [127.0.0.1]
	- port number [1812]
	- RADIUS shared secret [mysecret]

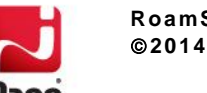

- attempts [3]
- dle timeout in milliseconds[5000]
- $\blacksquare$  if the prefix should be included [N]
- if the domain should be included [N]
- 2. Verify that RoamServer is entered as a client of your RADIUS. You will need to edit the appropriate configuration file on your RADIUS server by adding the IP address of the RoamServer, and the corresponding shared secret, that you entered above.
- 3. If you make any changes to your RADIUS, you will have to restart it to make sure the changes take effect.
- 4. Restart RoamServer. RoamServer will now be able to authenticate against your RADIUS Server.

RoamServer can contain the IP address of more than one RADIUS authentication or accounting Server for failover purposes. For more information, see *Failover* on page [29.](#page-28-0)

## <span id="page-13-0"></span>**LDAP Authentication**

RoamServer can forward authentication requests to an LDAP server running on the network. RoamServer will format the request as a standard LDAP request and forward it to the LDAP daemon at the address and port number that is specified during the installation. You must know the IP address and port number that will be used to reach your LDAP server. Additionally, you must configure/customize how RoamServer will perform authentication at the LDAP server. LDAP-specific configuration is set in a file called ipassLDAP.properties*.* For more information, refer to ipassLDAP*[.properties](#page-31-0)* on page [32,](#page-31-0) and the ipassLDAP.properties.example file included in the RoamServer package.

#### **To configure RoamServer for LDAP authentication:**

- 1. Open the file named <RS\_Home>/ipassLDAP.properties. If this file does not exist, create it.
- 2. Run ipassconfig.csh (with option '- conf'). Enter LDAP as an authentication protocol and enter:
	- The server's IP address [127.0.0.1]
	- LDAP configuration file name [/usr/ipass/roamserver/5.5.0/ipassLDAP.properties]
	- **Port number [389]**
	- Idle timeout in milliseconds [10000]
	- Enable SSL? [N] Enter Yes to support LDAP over SSL connections. (See *Secure LDAP* on pag[e 14.](#page-13-1))
- 3. Customize the contents of the ipassLDAP.properties file as needed.
- 4. Save and exit the file.
- 5. Restart RoamServer. RoamServer will now authenticate against your LDAP server.

RoamServer can contain the IP address of more than one LDAP Authentication Server for failover purposes. For more information, see *Failover* on page [29.](#page-28-0).

### <span id="page-13-1"></span>**Secure LDAP**

RoamServer can support LDAP over SSL connections. Server-side authentication is performed in the SSL handshake. If enabled, RoamServer will only require a list of certification authority (CA) certificates for validating the LDAP server. SSL is commonly done over port 636.

**To list all certificates,** run list\_CA\_certificates.

To import additional CA certificates, run import CA certificate <cert-alias-name> <cert-file-name>.

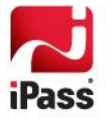

To delete a certificate, run delete CA certificate <cert-alias-name>.

By default, most secure LDAP servers allow client authentication in the SSL handshake but do not require it. To perform only server authentication, RoamServer must have the CA certificate loaded.

#### *For Client Authentication Only*

If the LDAP server requires client authentication, then a server key and certificate pair will need to be created in <RS Home>/keys/sslkeystore.

#### **To create the keystore:**

- 1. Change directory to <RS\_Home>/bin.
- 2. Create the Private Key: type ../jre/bin/keytool -genkey -alias ipassrs -keyalg rsa -validity 3650 –keystore ../keys/sslkeystore -storepass abc123 -keypass abc123.
- 3. Create the Certificate Request: type../jre/bin/keytool -certreq -alias ipassrs -keystore../keys/sslkeystore storepass abc123 -keypass abc123 -file ipassrs\_cert\_req.
- 4. Have the certificate request in file ipassrs cert req signed by your LDAP server's Certificate Authority.
- 5. Receive the certificate and store it in a file called new\_ipassrs\_cert in the <RS\_Home>/bin folder.
- 6. Import the server's certificate: type ../jre/bin/keytool -import -alias ipassrs -keystore ../keys/sslkeystore -storepass abc123 -keypass abc123 -file new\_ipassrs\_cert –trustcacerts.
	- If the file you are importing is a certificate chain, the  $-$ trustcacerts option is not needed.

### <span id="page-14-0"></span>**TACACS Authentication**

RoamServer can forward authentication requests to a TACACS server running on the network. RoamServer will format the request as a standard TACACS request and forward it to the TACACS daemon at the address and port number that is configured during the installation. You must know the IP address and port number that will be used to reach your TACACS server. Additionally, you must make the TACACS shared secret available to RoamServer. The shared secret is configured in the TACACS configuration file called tac plus.conf. RoamServer uses this shared secret to encrypt the TACACS packet contents before sending them to the TACACS server. The TACACS server then uses the shared secret to decrypt the packet contents. Refer to your TACACS documentation for more information on the tac plus.conf file and shared secret. The TACACS server can be located anywhere with a routable, static IP address, including on the same host as the RoamServer.

If the TACACS server is running on an alternative host on your network (that is, not on the server running RoamServer), you will need to install a copy of the tac plus.conf file on that server or on a network-addressable drive available to that server. You will also need to configure this file location in the RoamServer setup.

**To configure RoamServer for TACACS authentication:**

- 1. Run ipassconfig.csh -conf. Enter tacacs as an authentication protocol and enter:
	- $\blacksquare$  the server's IP address [127.0.0.1]
	- port number [49]
	- TACACS Shared Secret [mysecret]
	- idle timeout [10000]
- 2. Verify the settings in the configuration file for your TACACS server. You may need to edit the appropriate configuration file within your TACACS software by adding the IP address of the RoamServer.

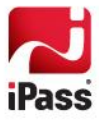

- 3. If you make any changes to your TACACS, you will have to restart it to make sure the changes take effect.
- 4. Restart RoamServer. RoamServer will now be able to authenticate against your TACACS server.

RoamServer can contain the IP address of more than one TACACS authentication or accounting Server for failover purposes. For more information, see *Failover* on page [29.](#page-28-0)

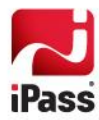

# <span id="page-16-0"></span>**Accounting Servers**

# <span id="page-16-1"></span>**Accounting Log File Configuration**

RoamServer can be configured to write accounting information to a log file. The log file rotation and backup process can be customized to suit your networking environment and business needs. Depending on the type of AAA used, RoamServer can use either local accounting logging or remote accounting logging.

## <span id="page-16-2"></span>**Local Accounting**

For authentication protocols that do not have a built-in remote accounting server (that is, UNIX, SITE and LDAP), RoamServer can be configured to keep detailed local accounting records (AcctFile) at a location specified by the user. For authentication protocols which have a remote server capable of handling accounting transactions (that is, RADIUS, TACACS), RoamServer can forward the accounting record to the remote server for logging.

**To configure RoamServer to log in to a local accounting file:**

- 1. Run ipassconfig.csh -conf.
- 2. At the prompt Do you wish to add a new AcctServer?, enter Yes.
- 3. If you wish to log accounting records to a local file, for Protocol, enter AcctFile.
- 4. Enter the path and name of your accounting file, or press Enter to use the default path.
- 5. After running the script, restart RoamServer.

### <span id="page-16-3"></span>**Remote Accounting (RADIUS and TACACS users)**

Customers who have a remote server capable of handling accounting transactions (for example, RADIUS or TACACS) can forward the records to the remote server for logging,

**To configure RoamServer to forward accounting records to your remote AAA server:**

- 1. Run ipassconfig.csh –conf.
- 2. At the prompt Do you wish to add a new AcctServer?, enter Yes.
- 3. For Protocol, enter RADIUS or TACACS as appropriate.
- 4. Enter the details of the AAA server, as requested.
- 5. After running the script, restart RoamServer.

If a remote accounting server (RADIUS or TACACS) is unreachable for some reason, accounting data that was supposed to be forwarded to it can be stored in a local file until the remote server is reachable again. The data is stored in binary format in a file called <RS\_Home>/logs/failedAcct.

If the files are not needed, they can be deleted and remote accounting can be turned off.

To resend the data, run the script resendacct.csh from <RS Home>/bin folder. This forwards the failedAcct file to the AAA server and then deletes the file.

This task can be automated by adding it to the crontab:

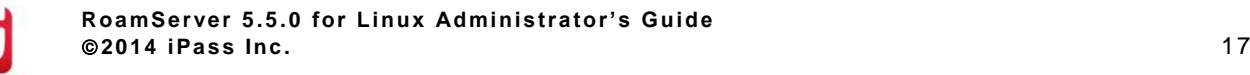

- 1. Use crontab -e to edit the crontab file and add the line:  $0 \ 3 \ * \ * \ * \ cd$ /usr/ipass/roamserver/5.5.0/bin; ./resendacct.csh.
- 2. View the crontab file using  $c$ rontab  $-1$ .

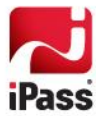

# <span id="page-18-0"></span>**Running RoamServer**

This section discusses procedures for operating RoamServer.

## <span id="page-18-1"></span>**Runtime Commands**

The RoamServer process is named ipassrs.

*Starting RoamServer* 

To start RoamServer: in the <RS\_Home>/bin directory, run: roamserverd start.

Some systems will shut down all processes started by a user when that user logs off. If this is the case, run: nohup roamserverd start.

*Shutting Down RoamServer* To shut down RoamServer: in the <RS\_Home>/bin directory, run roamserverd stop.

*Restarting RoamServer*

Whenever the configuration is modified, RoamServer has to be restarted.

**To restart Roamserver:** in the <RS\_Home>/bin directory, run: roamserverd restart.

### <span id="page-18-2"></span>**rs\_command**

You can also perform many runtime functions by using the tool rs command.csh, in the <RS Home>/bin directory.

Usage: rs command.csh <command options>.

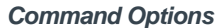

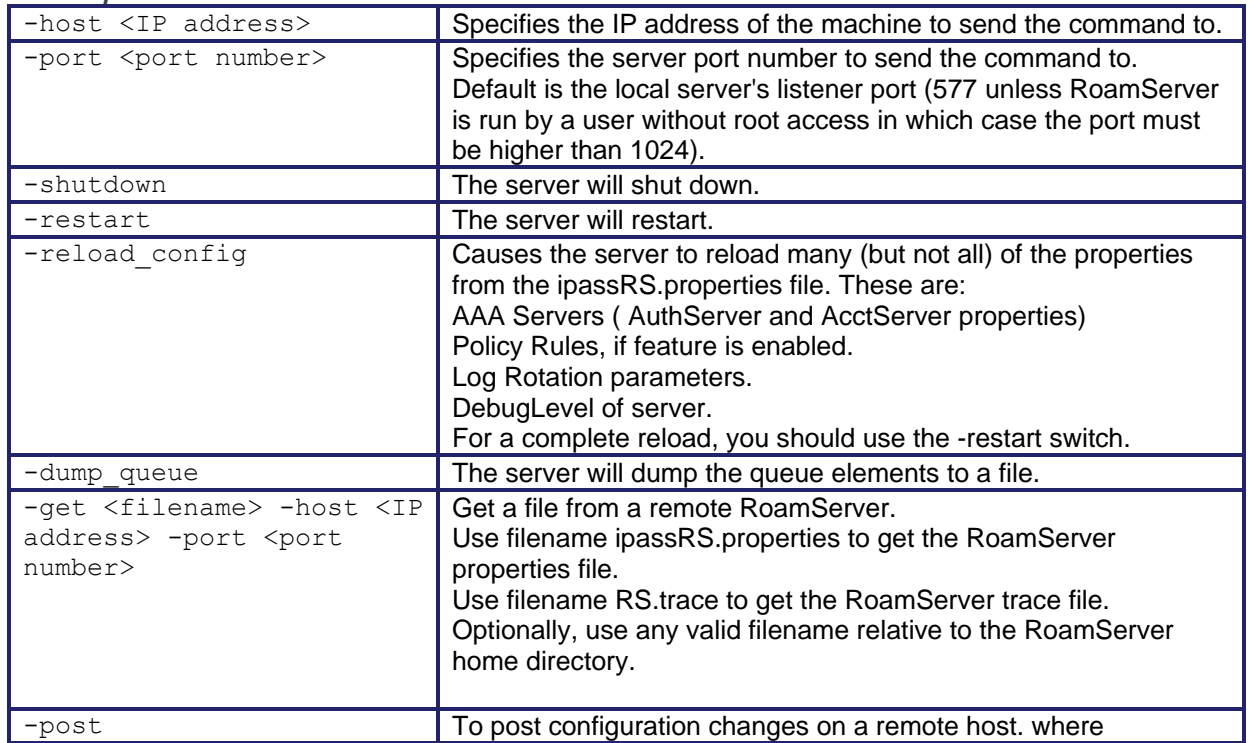

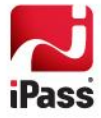

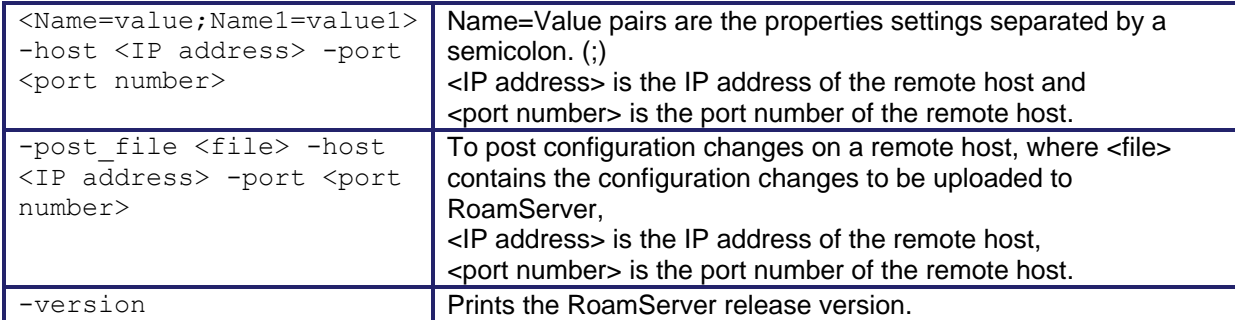

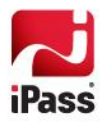

# <span id="page-20-0"></span>**ipassRS.properties**

The ipassRS.properties file allows customization of RoamServer features. By setting properties in the file, you can enable important RoamServer functions. Enabling some features may involve setting more than one property.

Property names are case-sensitive, but property values are not. Valid values for Boolean properties are: true, false, yes, no, y, n.

See page [8](#page-7-1) for information on setting values in ipassRS.properties.

## <span id="page-20-1"></span>**Property Help**

You can obtain help on any property, including those listed here, by using a tool called config help.csh, found in your <RS\_Home>/bin directory.

**To list all server properties:** config\_help.csh -listall

To describe usage of a property: config help.csh -help <property name>

## <span id="page-20-2"></span>**Property Glossary**

This glossary defines all properties found in ipassRS.properties, including configurable parameters for each property.

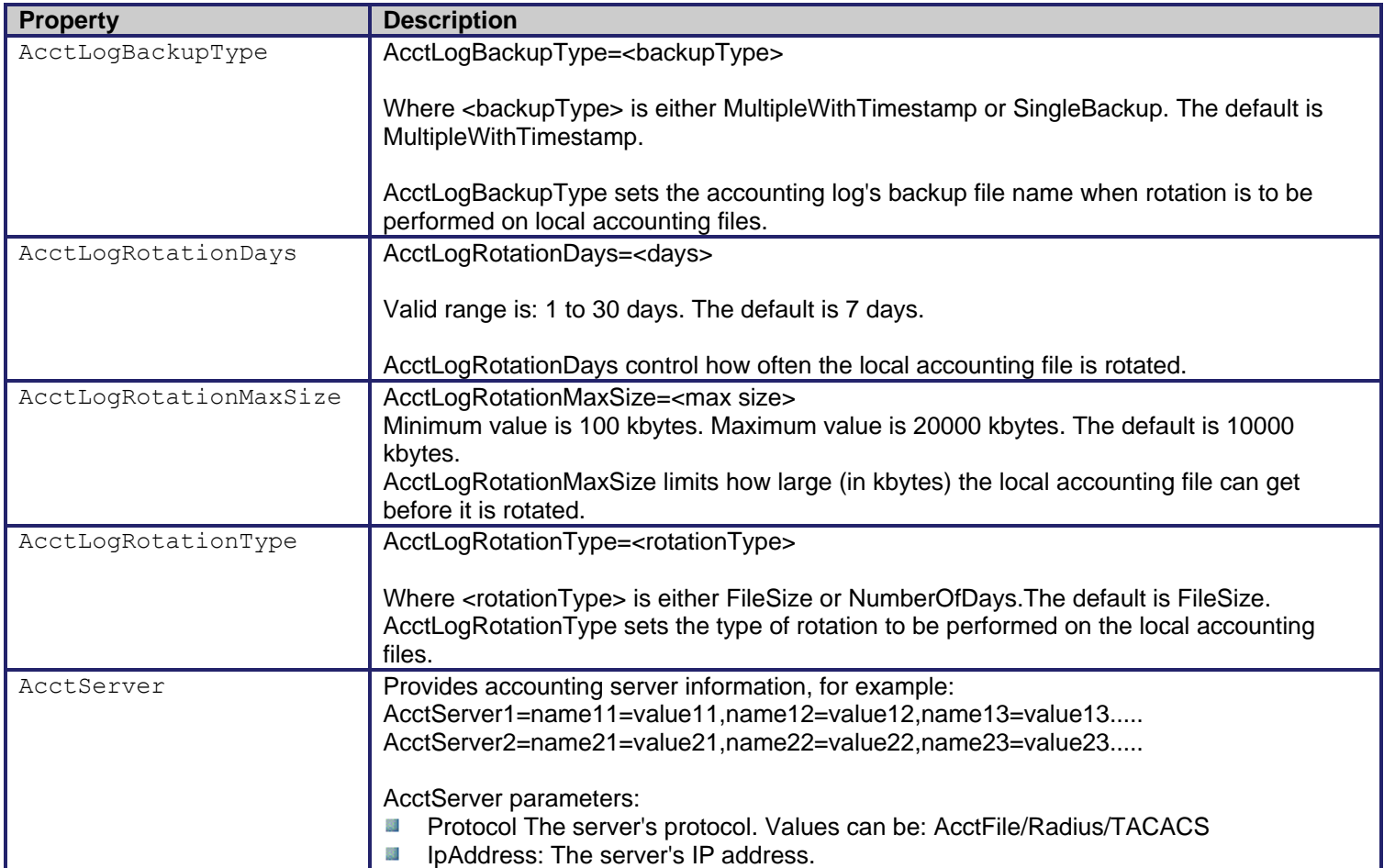

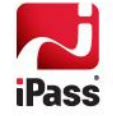

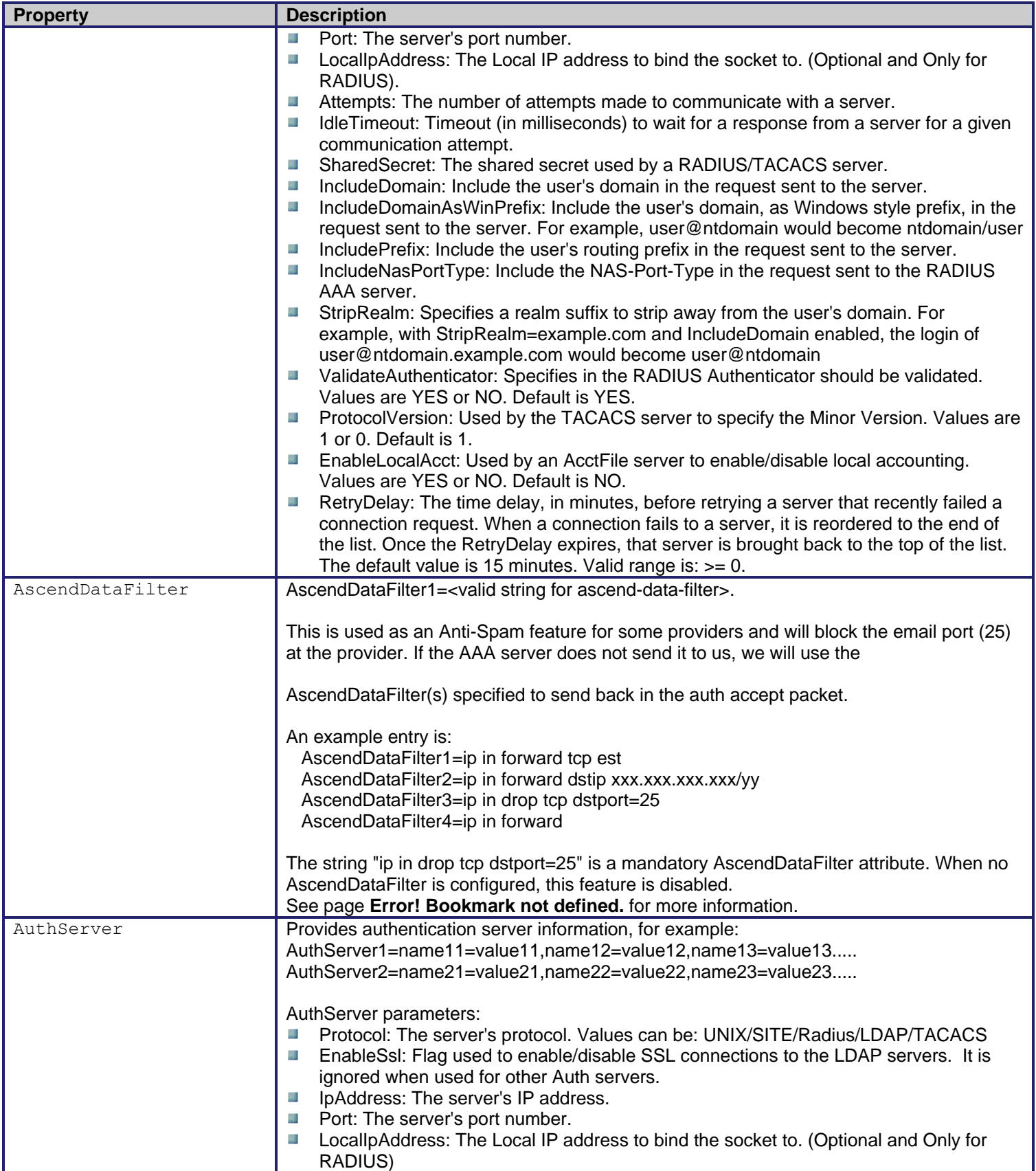

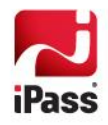

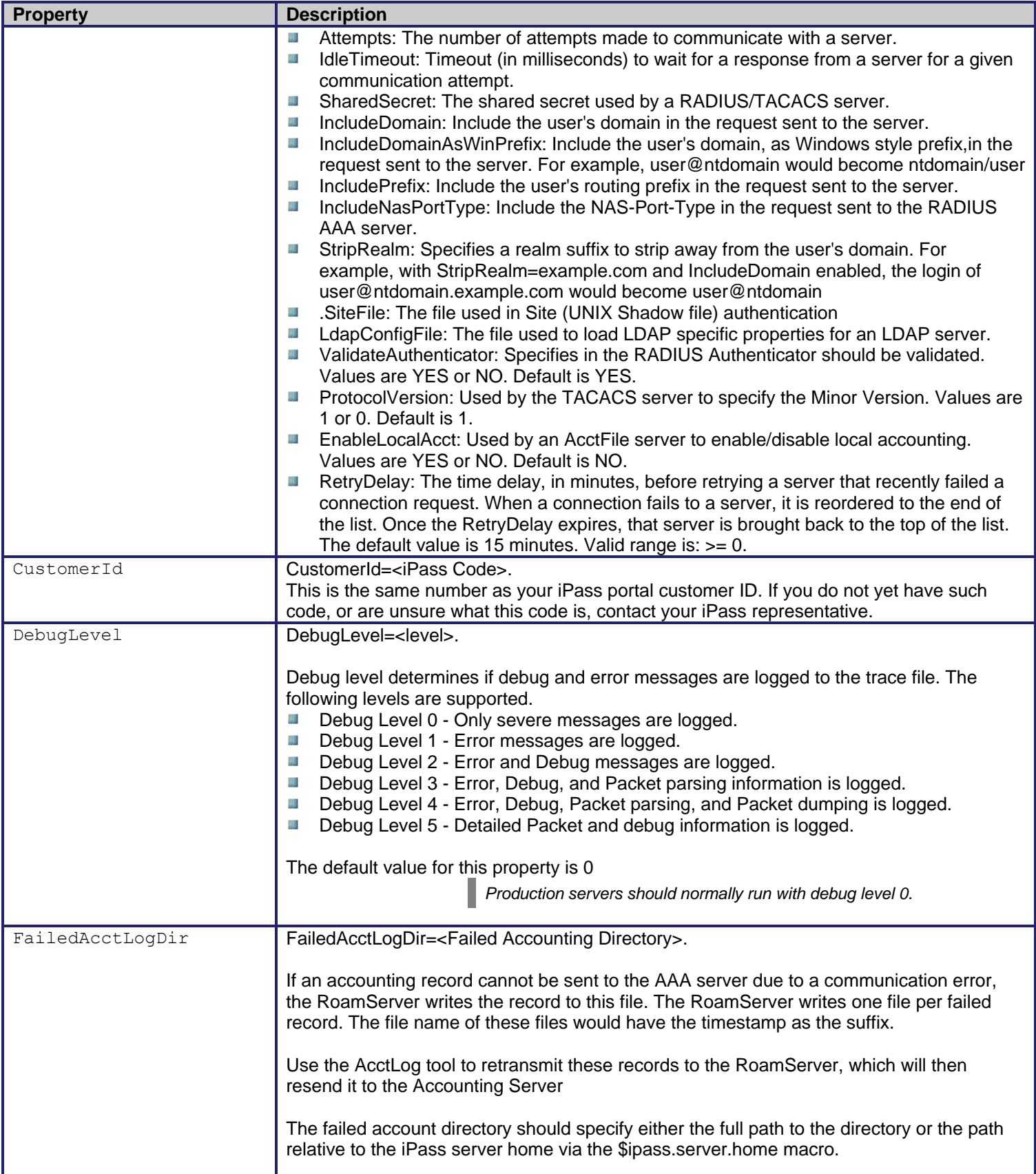

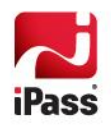

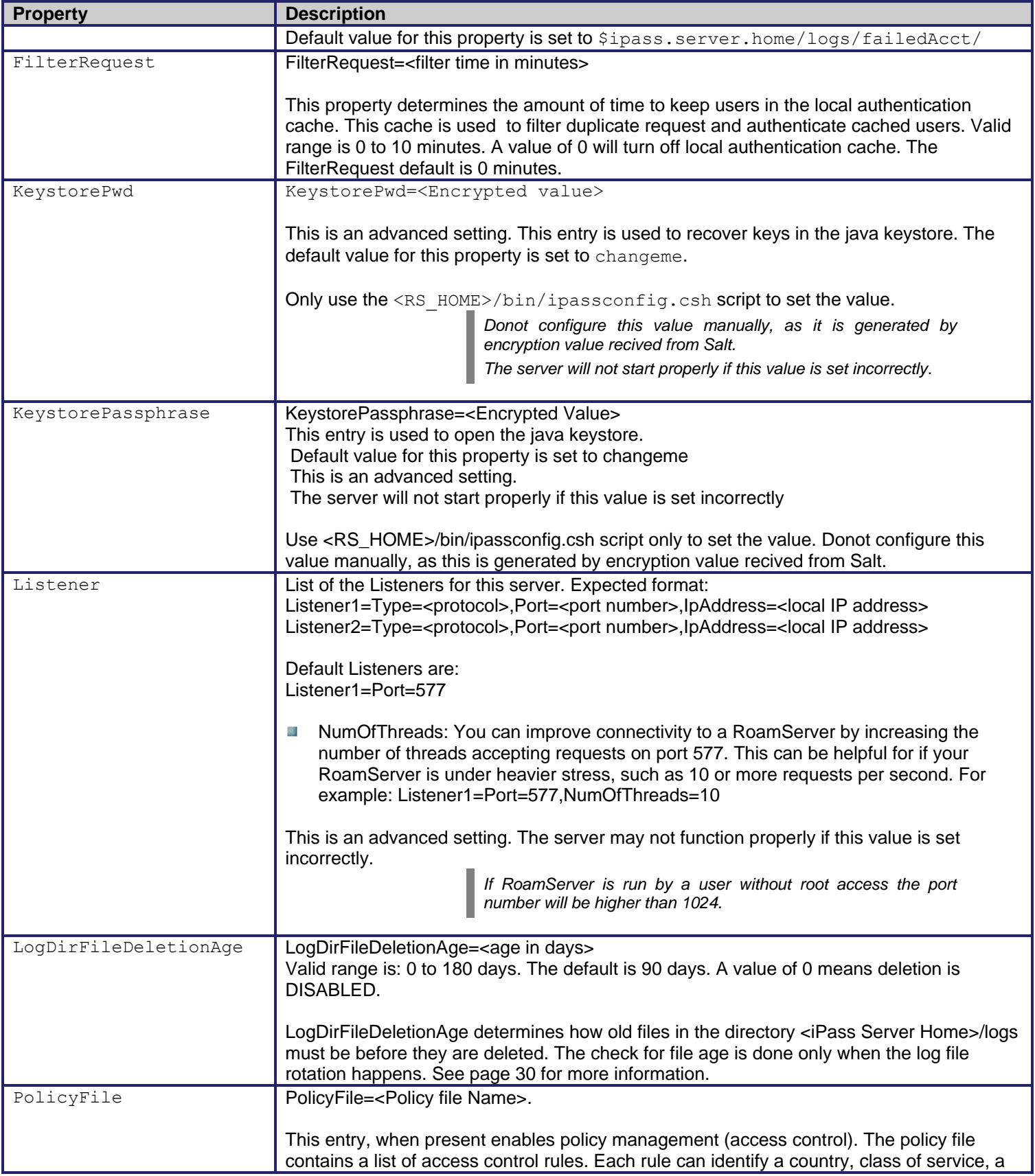

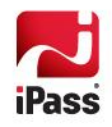

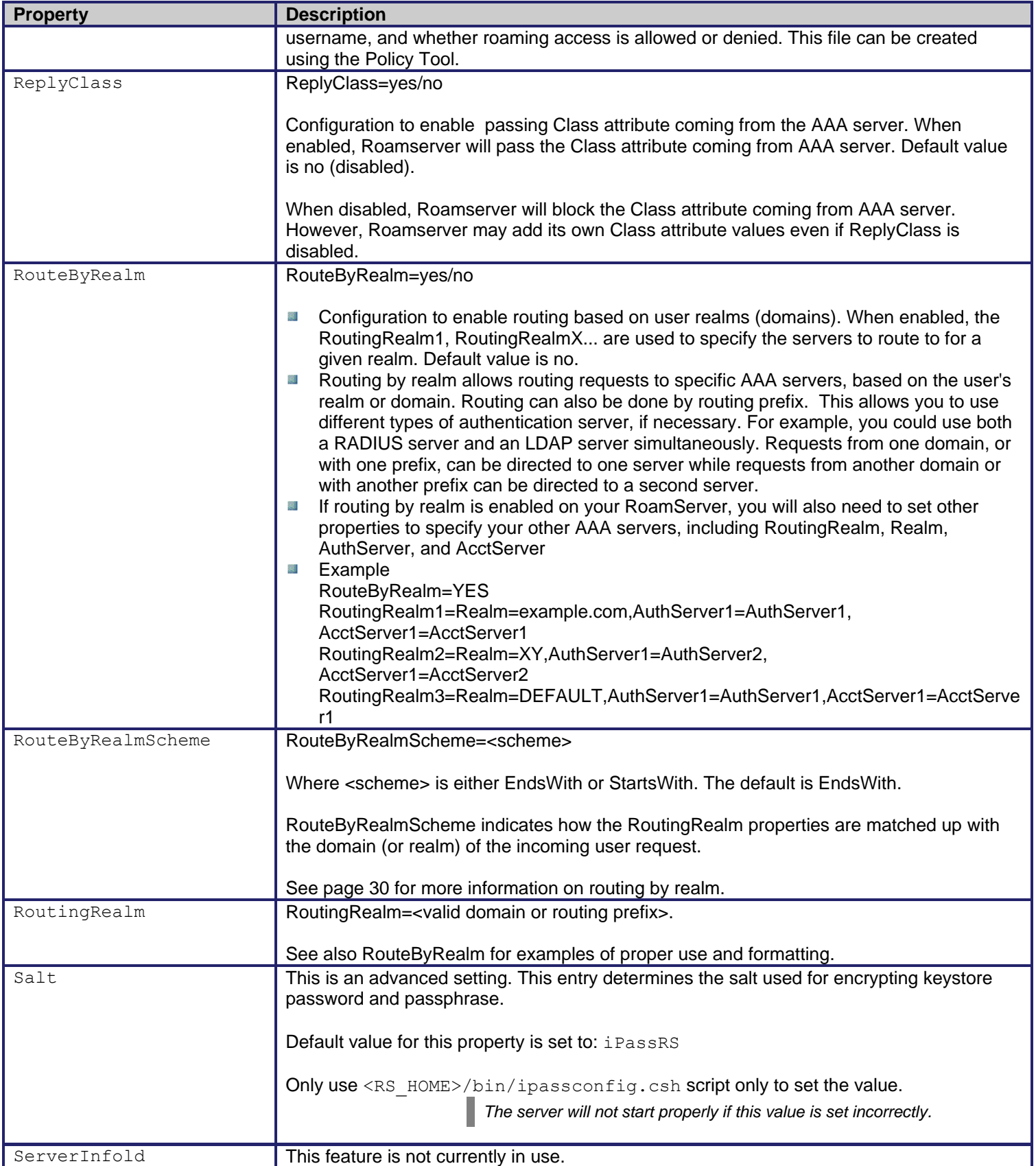

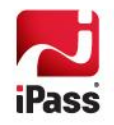

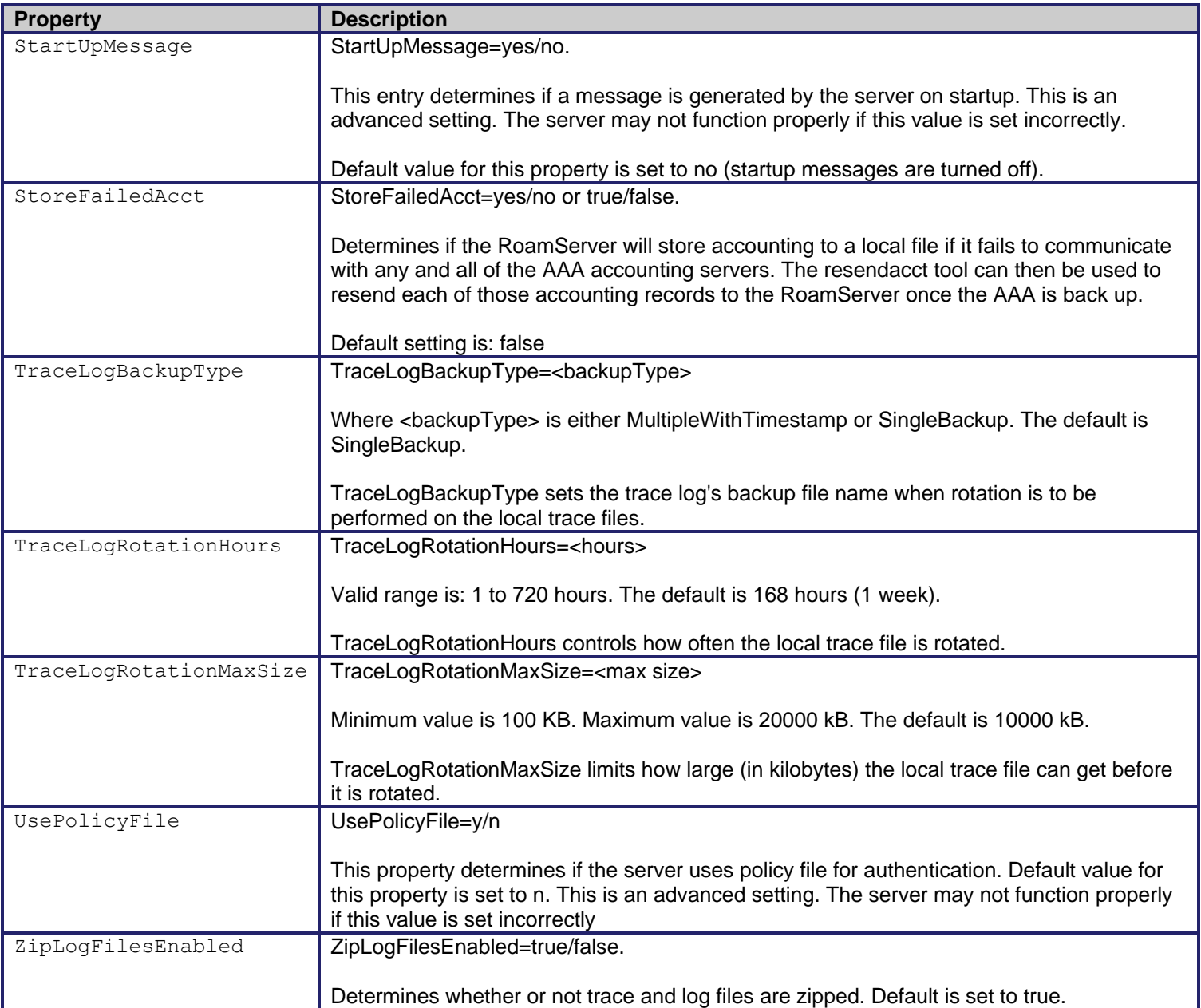

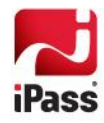

# <span id="page-26-0"></span>**Configuration Options**

This section discusses some RoamServer configurable options in detail. For more information on setting properties, see the *Property Glossary* on pag[e 21.](#page-20-2)

# <span id="page-26-1"></span>**Policy File**

A Policy File allows you to filter the requests being sent to your authentication server. RoamServer will validate all users against this file before contacting your authentication server. This feature may be helpful if you wish RoamServer to authenticate from a large user database, but only want a small group of those users to be able to roam, or conversely, if you only wish to deny roaming access to a small group.

The Policy Tool, rs\_policy.csh, located in your <RS\_Home>/bin directory, is an application used for creation and maintenance of a Policy File. Although the Policy File is a text file, iPass recommends you use the Policy Tool for creating, editing and maintaining your Policy File. This will ensure proper formatting and correct policy criteria.

**To create a policy file:**

- 1. In the <RS\_Home>/bin directory, run the file rs\_policy.csh.
- 2. If the tool detects that no Policy File exists, it will create one in the default directory.

**To enable use of a Policy File:**

- 1. Run ipassconfig.csh -conf.
- 2. After the prompt: Do you wish to use the PolicyFile during authentication? enter: Yes.
- 3. Enter the path and name of your policy file, or press Enter to accept the default.

**To edit or manage your policy file:** 

- 1. In the policy tool, choose your option from the menu**:**
	- Add a rule
	- **Remove a rule**
	- Edit a rule
	- **Explain an existing rule**
	- $\blacksquare$  List the rules
	- Save the rules
	- **List Country Code**
	- **Quit**
- 2. When done, enter 8 to quit the Tool. You must restart RoamServer so that it can read a newly edited Policy File.

#### *Policy File Pattern Matching*

The policy file pattern matching is from most specific to the least, as follows:

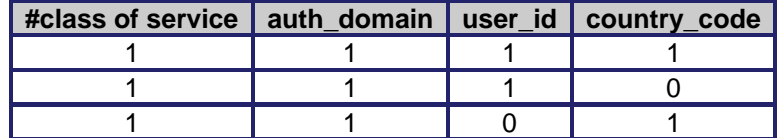

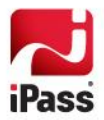

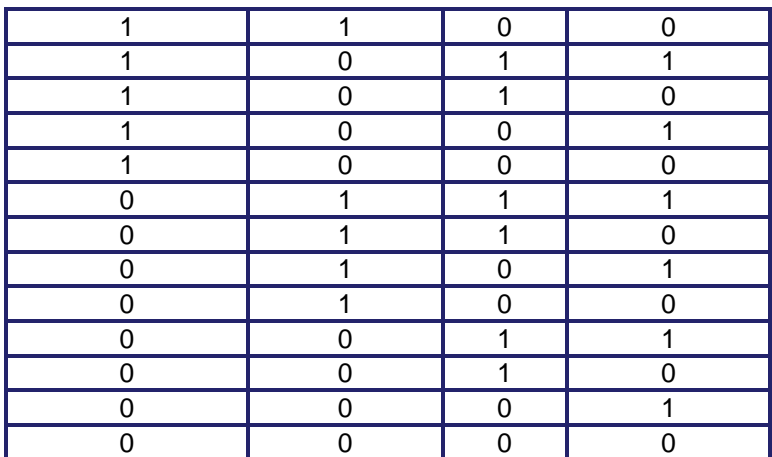

All rules are read and the most specific rule to match a given request is used. For example, these entries in a policy file would block all wireless access, except in the US.

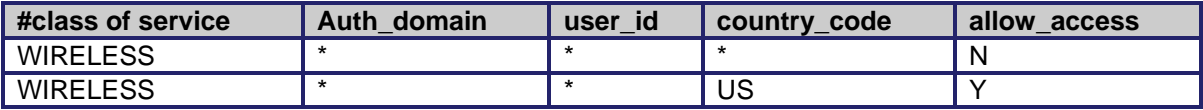

Because the policy file is written with permissions of root/admin, lowering the privileges required to run the policy tool will cause the tool to fail. Accordingly, you may wish to do one of the following to ensure policy file permissions are valid:

- Reset policy file permissions every time the policy tool is run.
- $\blacksquare$  Set up a cron job to periodically reset the file permission regardless of when policy tool is run.

#### *Policy File Mapping*

This table shows the mappings of NAS port type numbers to the class of service.

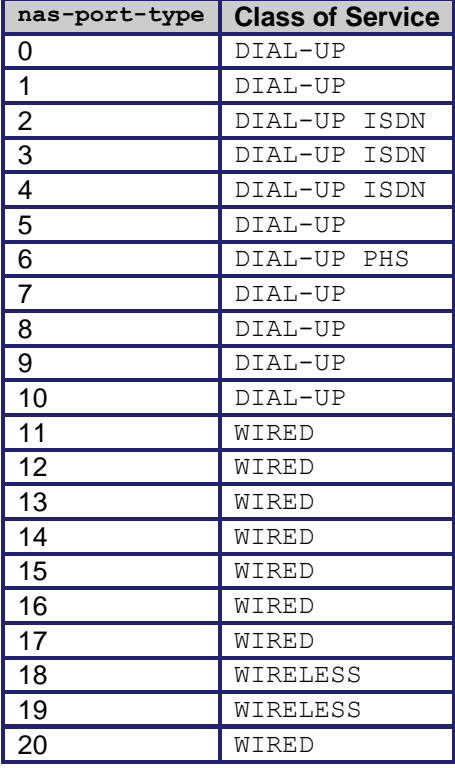

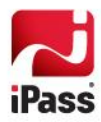

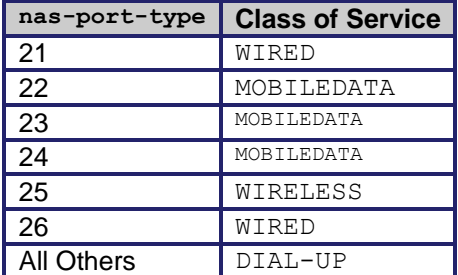

## <span id="page-28-0"></span>**Failover**

If the primary server is unreachable, RoamServer can fail over to one or more secondary authentication or accounting servers. This feature works with RADIUS, LDAP and TACACS authentication protocols.

> *Your secondary servers do not have to be of the same type as your primary server. For example, if you had both a RADIUS server and an LDAP server, you could designate your RADIUS server as primary and your LDAP server as secondary.*

**To configure RoamServer to fail over to a secondary authentication server:**

- 1. Run ipassconfig.csh -conf.
- 2. After the prompt, Do you wish to add new AuthServer? enter Yes.
- 3. Enter the properties for the new authentication server as described under authentication Servers above.
- 4. If you are using RADIUS or TACACS, you must make sure that the shared secrets are the same for each server. In addition, if using RADIUS, you must make sure that RoamServer is entered as a client of the Secondary RADIUS as well as with the Primary.
- 5. Restart RoamServer. RoamServer will now be able to fail over to the secondary authentication server in the case of a power, hardware, or software failure happen to primary authentication server.

There is no limit to the number of secondary authentication servers you can specify. You can repeat the above to specify more authentication servers, by incrementing the number for each new server (AuthServer1, AuthServer2, etc.). However, in the ipassRS.properties file, you must ensure that servers are listed in numerical order such as: AuthServer1, AuthServer2, AuthServer3, or failover will not occur.

In addition, you may not skip any numbers in the sequence when specifying servers. (For example, AuthServer1, AuthServer2 and AuthServer4 would not be an acceptable sequence.)

**To configure the RoamServer to fail over to a secondary accounting server:**

- 1. Run ipassconfig.csh -conf.
- 2. At the prompt *Do you wish to add new AcctServer?,* enter Yes.
- 3. Enter the properties for the new accounting server as described under Accounting Servers, above.
- 4. If you are using RADIUS or TACACS, you must make sure that the shared secrets are the same for each server. In addition, if using RADIUS, you must make sure that RoamServer is entered as a client of the Secondary RADIUS as well as with the Primary.
- 5. Restart RoamServer. RoamServer should now be able to fail over to the secondary accounting server in the case of a power, hardware, or software failure happen to primary accounting server.

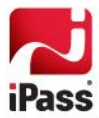

#### *UNIX and Site Failover*

Since there will always be a response from the local server, if you set one of your failover servers to UNIX or Site, there is no need to set any further servers in the sequence.

## <span id="page-29-0"></span>**Trace Log File Configuration**

RoamServer can be configured to write information about access attempts to a log file for debugging purposes. If enabled, debugging information is output to a local log file, named roamserver.trace, which is found in the <RS\_Home>/logs directory. The amount of debugging output can be controlled by changing the DebugLevel setting. The range for this value is 0 to 5 (inclusive), where 0 produces the least amount of output, and 5 produces the highest.

RoamServer can log information about both access attempts and accounting transactions. When placed into debug mode, RoamServer will log transactional information into a local file that can be used in troubleshooting. In addition, the software can be configured to log accounting data to either a local file or to forward it to a remote accounting server. (Some earlier versions of RoamServer could log to both a local server and remote server at the same time, but this feature is not present in RoamServer 5.5.0)

If your DebugLevel value is set to any value greater than 0, you will need to customize the log file rotation and backup process so that the logs do not build up unnecessarily. A DebugLevel of *5* produces a great deal of output. This can cause roamserver.trace file to grow very large, and may slow the processing time of RoamServer. iPass recommends a debug level of 0 in a production environment.

### <span id="page-29-1"></span>**Log File Deletion**

Log files and accounting files can grow to unmanageable sizes. To control this, you can set log files to be deleted after a specified period of time by setting LogDirFileDeletionAge to an appropriate value. The default is 90 days.

### <span id="page-29-2"></span>**Routing by Realm**

Routing by realm allows routing requests to specific AAA servers, based on the user's realm or domain. Routing can also be done by routing prefix.

This allows you to use different types of authentication server, if necessary. For example, you could use both a RADIUS server and an LDAP server simultaneously. Requests from one domain, or with one prefix, can be directed to one server while requests from another domain or with another prefix can be directed to a second server.

To enable routing by realm, set RouteByRealm to YES. If routing by realm is enabled, you will also need to set other properties to specify your other AAA servers, including RoutingRealm, AuthServer, and AcctServer.

#### *Sample Settings*

```
RouteByRealm=YES
RoutingRealm1=Realm=mydomain.com,AuthServer1=AuthServer1,AcctServer1=AcctServer1 
RoutingRealm2=Realm=XY,AuthServer1=AuthServer2,AcctServer1=AcctServer2
RoutingRealm3=Realm=DEFAULT,AuthServer1=AuthServer1,AcctServer1=AcctServer1
```
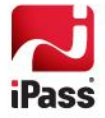

# <span id="page-30-0"></span>**Advanced Configuration**

### <span id="page-30-1"></span>**Ascend Data Filters for Non-VPN Access**

The filter contains rules that specify match conditions for traffic and an action for the router to perform (such as accept or discard the traffic). The match conditions might include the source and destination IP address or port, the protocol, the filter direction.

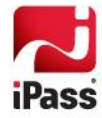

# <span id="page-31-0"></span>**ipassLDAP.properties**

In the AuthServer property of ipassRS.properties, you can specify a path to a file containing special LDAP settings named ipassLDAP.properties. This section explains configuration of this file.

# <span id="page-31-1"></span>**User-Configurable Options**

This table summarizes the configurable options in ipassLDAP.properties. When an ipassLDAP.properties file is not present, or if an option is not specified, the default values will be used.

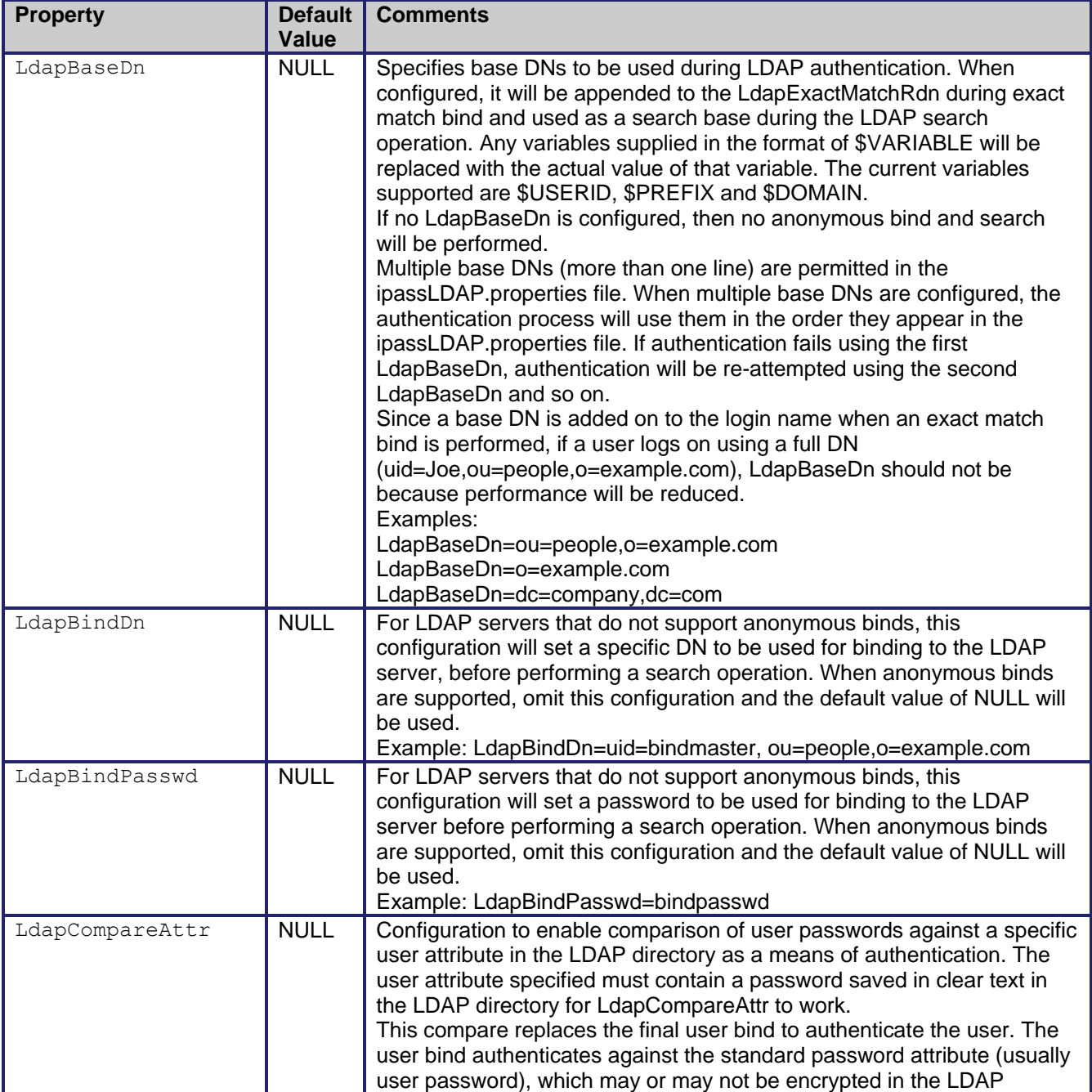

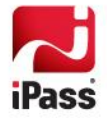

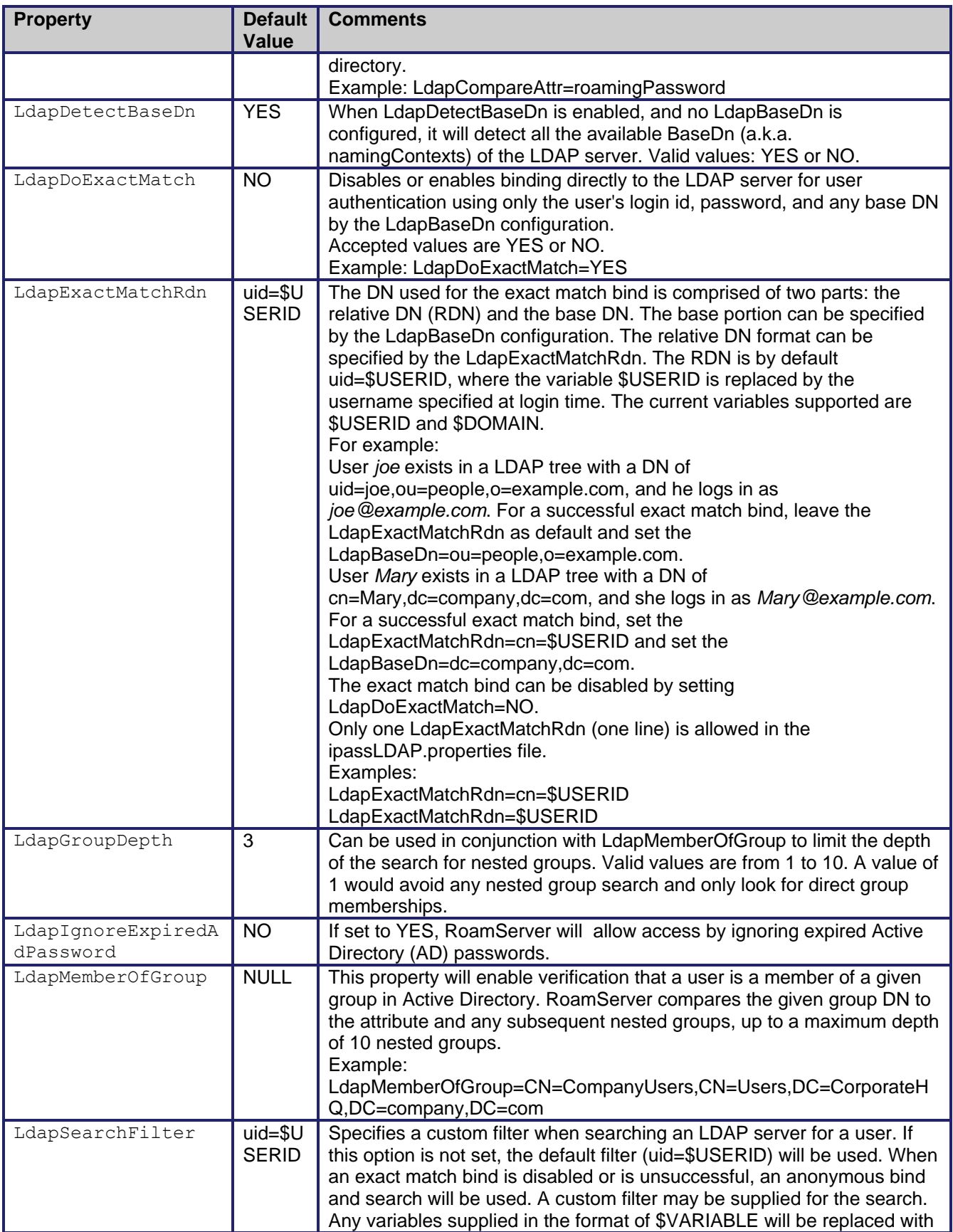

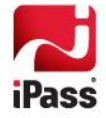

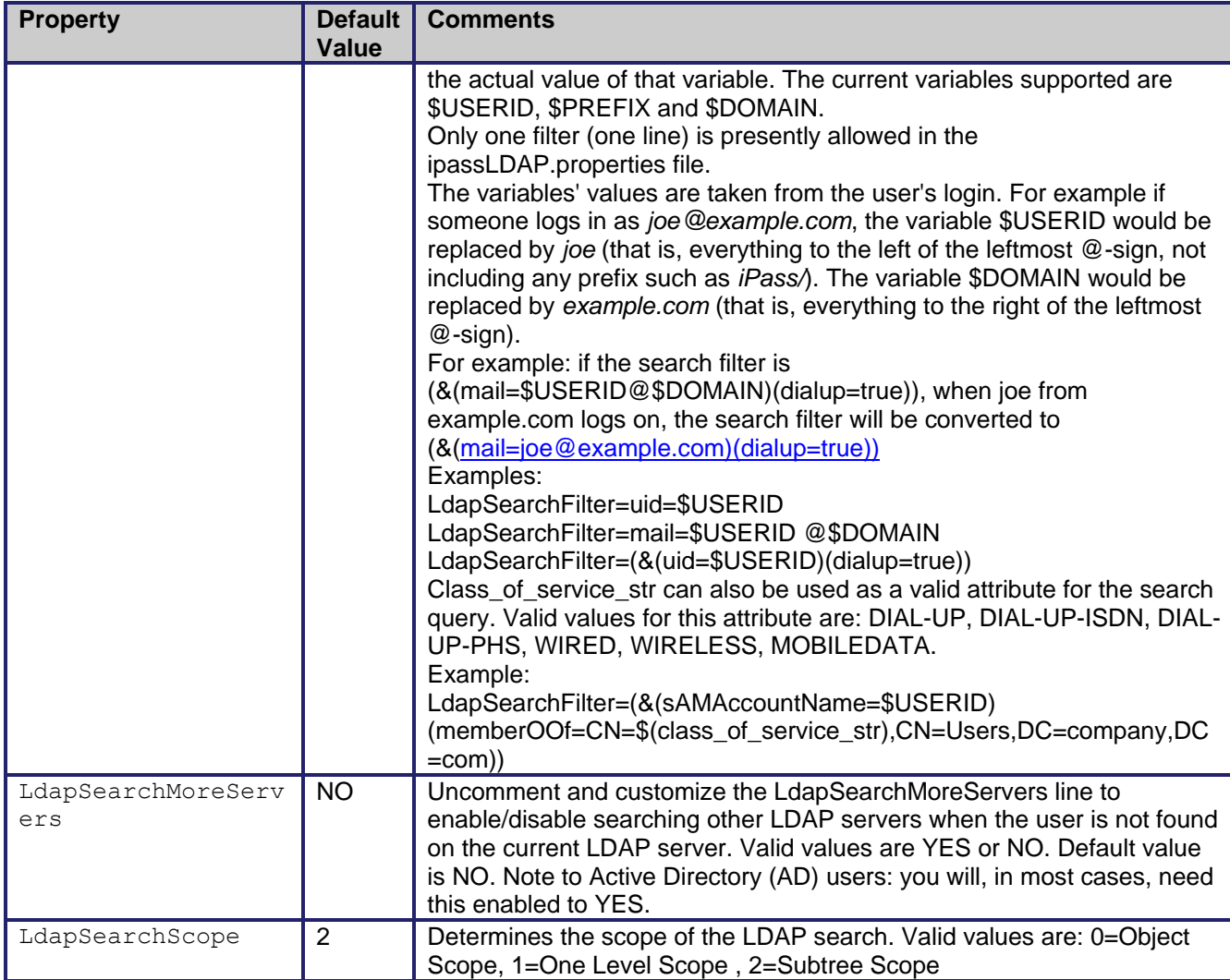

# <span id="page-33-0"></span>**Suggested Configuration**

### *Example 1 (Most common)*

For companies with an LDAP directory structure where roaming users are stored in different directories:

```
uid=user1,ou=development,o=example.com
uid=user2,ou=finance,o=example.com
uid=user3,ou=marketing,o=example.com
```
Performing a search for the user might be a simpler approach. Therefore, the exact match bind step can be skipped all together. If all users login with the format of user1@example.com, then only perform an anonymous bind and search of the LDAP directory.

Set the following in the ipassLDAP.properties file:

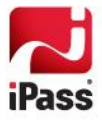

LdapBaseDn=o=example.com LdapDoExactMatch=no LdapSearchFilter=uid=\$USERID

#### *Example 2*

For companies with an LDAP directory structure where all roaming users are stored in the same directory:

uid=user1,ou=people,o=example.com uid=user2,ou=people,o=example.com uid=user3,ou=people,o=example.com

All users are in the ou=people, o=example.com directory. If all users log in with the format of user1@example.com, then to bind to the LDAP server on the first try with the exact match bind.

Set the following in ipassLDAP.properties:

LdapBaseDn=ou=people,o=example.com

#### *Example 3*

For companies whose roaming users log in with a full Distinguished Name (DN) such as:

uid=user1,ou=development,o=example.com@example.com, the user ID portion (which is everything to the left of the leftmost @-sign) is the full DN of the user.

Only the exact match bind is needed.

Set the following in ipassLDAP.properties:

LdapExactMatchRdn=\$USERID

LdapDoExactMatch=Yes

### <span id="page-34-0"></span>**Using Active Directory**

When using Active Directory, configure RoamServer to point to any domain controller server when setting up your authentication server. AD listens on TCP port 389, but for large AD 'forests', you may consider configuring RoamServer to point to Global Catalog DCs on TCP port 3268.

Normal LDAP traffic on port 389 to AD DCs will not support 'referral chasing' for object binds outside of the resident domain that the DC resides in. To be able to authenticate users in other domains in your organization, RoamServer needs to authenticate against a GC DC in any domain, preferably at the root of the forest.

The error codes returned by Active Directory are the hexadecimal numbers of the Microsoft System Error Codes. You can convert a hex number to a decimal number and look up the corresponding error code on the Microsoft Website at:

[http://msdn.microsoft.com/library/default.asp?url=/library/en-us/debug/base/system\\_error\\_codes.asp](http://msdn.microsoft.com/library/default.asp?url=/library/en-us/debug/base/system_error_codes.asp)

Here is an example of an iPassLDAP.properties file configured for use with Active Directory. All lines in ipassLDAP.properties prefaced with a space or # sign are ignored.

```
# File: ipassLDAP.properties.example
```

```
#
```
# Description: Contains configurations for customizing LDAP authentication.

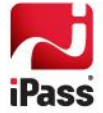

```
# The AuthServer's LdapConfigFile property must be set
# in ipassRS.properties for RoamServer to use this file.
#
# Blank lines and lines beginning with # or spaces are ignored.
#
##########################################################
# Sample for Active Directory (AD) users: #
##########################################################
LdapBaseDn1= dc=company,dc=com
LdapSearchFilter = sAMAccountName=$USERID
LdapBindDn = cn=bindUser, cn=Users, dc=dev, dc=company, dc=com
LdapBindPassword = bindUserPassword
LdapDetectBaseDn = YES
#LdapSearchMoreServers= YES
#LdapCompareAttr= someUserAttribute
#LdapDetectBaseDn = YES
#LdapMemberOfGroup = CN=iPassUsers,CN=Users,DC=company,DC=com
#LdapGroupDepth = 3
#LdapSearchScope = 2
##########################################################
# Sample for LDAP:
##########################################################
#LdapBaseDn1= o=company.com
#LdapSearchFilter = uid=$USERID
#LdapDetectBaseDn = YES
#LdapSearchScope = 2
#LdapDoExactMatch = NO
#LdapExactMatchRdn = uid=$USERID
#LdapBindDn = uid=bindUser,ou=people,o=company.com
#LdapBindPassword = bindUserPassword
#LdapCompareAttr= someUserAttribute
#LdapSearchMoreServers= YES
```
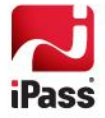

```
##########################################################
# More Documentation on the settings above
##########################################################
##########################################################
#
# Uncomment and customize the 'LdapBaseDn' line to set a search base.
# Important: a minimum of 1 'LdapBaseDn' is required for a search to occur.
# Supported variables are USERID, PREFIX and DOMAIN.
# Default is no base DN.
#
# LdapBaseDn1= o=company1.com 
# LdapBaseDn2= o=$DOMAIN
#
# Sample for Active Directory (AD) users:
# LdapBaseDn1= dc=company,dc=com
#
##########################################################
##########################################################
#
# Uncomment and customize the 'LdapSearchFilter' line to set a search filter.
# Supported variables are USERID, PREFIX and DOMAIN.
# Default is "uid=$USERID".
#
# LdapSearchFilter = uid=$USERID
#
# NOTE to Active Directory (AD) users: you will
# need to configure this property for searches.
#
# Most common filter is:
#
# LdapSearchFilter = sAMAccountName=$USERID
#
```
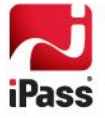

```
# Search filter to find a member of a group
  #
  # LdapSearchFilter = 
(&(sAMAccountName=$USERID)(memberOf=CN=iPassUsers,CN=Users,DC=company,DC=com))
  # 
  # Search filter to find a member of a group using the class_of_service_str 
  # iPass attribute (wrapped with ${} ) from the incoming auth request packet:
  #
  # LdapSearchFilter = 
(&(sAMAccountName=$USERID)(memberOf=CN=${class_of_service_str},CN=Users,DC=company,DC=com))
  #
  # Valid values for class of service str are:
  #
  # DIAL-UP,DIAL-UP-ISDN,DIAL-UP-PHS,WIRED,WIRELESS
  #
  ##########################################################
  ##########################################################
  #
  # When LdapDetectBaseDn is enabled, and no LdapBaseDn is configured,
  # it will detect all the available BaseDn (a.k.a. namingContexts) of the LDAP server.
  # Options: NO or YES
  # Default: YES
  #
      LdapDetectBaseDn = YES
  #
  ##########################################################
  #
  # To support auto-setup of hosted auth RS when a company
  # is setup for IT liable or Trial, the LDAP properties file
  # should be configured with Generic LDAP configuration.
  #
  ##########################################################
  # Generic LDAP: #
```

```
##########################################################
#LdapBaseDn1= ou=people,o=${auth_customer_id},o=ipass
#LdapSearchFilter = (&(uid=$USERID)(ipassStatus=active))
#LdapBindDn = uid=$BIND_ID.roam,ou=people,o=${auth_customer_id},o=ipass
#LdapBindPassword = $BIND_PWD
##########################################################
##########################################################
#
# Property to enable verifying that a user is a member of
# a given group in Active Directory.
# This is a special feature to handle nested groups.
# It compares the given <Group DN> to the memberOf attribute of the user
# and any subsequent nested groups, up to a max depth of 10 nested groups.
# Default is none.
#
# LdapMemberOfGroup = CN=iPassUsers, CN=Users, DC=company, DC=com
#
##########################################################
##########################################################
#
# This property can be used in conjunction with the LdapMemberOfGroup feature
# to limit the depth of which we search for nested groups.
# The valid range is from 1 to 10.
# A value of 1 would avoid any nested group search and only look at the
# user's memberOf attribute for direct group memberships.
# The default depth is 3.
#
# LdapGroupDepth = 3
#
##########################################################
##########################################################
```
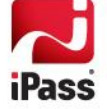

```
#
# Search Scope.
# Valid values are:
# 0 (Object Scope)
# 1 (OneLevel Scope)
# 2 (Subtree Scope)
# Default is 2 (Subtree Scope).
#
# LdapSearchScope = 2
#
##########################################################
##########################################################
#
# Uncomment the following to enable the exact match bind. This is
# recommended when the LDAP search is not needed. Options: NO or YES.
# Default is NO.
#
# LdapDoExactMatch = YES
#
##########################################################
##########################################################
#
# Uncomment and customize the 'LdapExactMatchRdn' line to specify the RDN 
# format for the exact match bind. Supported variables are USERID, PREFIX and DOMAIN.
# Note that the LdapExactMatchRdn will be concatenated with the LdapBaseDn
# to formulate the exact match DN.
# Default is "uid=$USERID".
#
# LdapExactMatchRdn = uid=$USERID,o=company.com
#
##########################################################
##########################################################
```
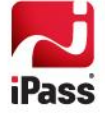

```
#
# Uncomment and customize the 'LdapBindDn' and 'LdapBindPassword' lines 
# if your LDAP server does not support anonymous binds.
# Default is none. 
#
# LdapBindDn = uid=test,ou=people,o=company.com
# LdapBindPassword = test
#
# NOTE to Active Directory (AD) users: you will
# need to configure these properties for binding.
#
# LdapBindDn = cn=bindUser,cn=Users,dc=company,dc=com
# LdapBindPassword = bindUserPassword
#
##########################################################
##########################################################
#
# Uncomment and customize the 'LdapCompareAttr' line to specify a user attribute
# to compare the password with when authenticating. NOTE: This will replace 
# the final user bind for authenticating.
# Default is none.
#
# LdapCompareAttr= someUserAttribute
#
##########################################################
##########################################################
#
# Uncomment and customize the 'LdapSearchMoreServers' line
# to enable/disable searching other LDAP servers
# when the user is not found on the current LDAP server.
# Valid values are YES or NO. Default value is NO.
#
```
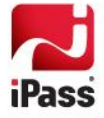

```
# NOTE to Active Directory (AD) users: you will,
# in most cases, need this enabled to YES.
#
# LdapSearchMoreServers= YES
#
##########################################################
```
### <span id="page-41-0"></span>**LDAP Authentication and RoamServer**

**Action 1:** Exact Match will be performed to authenticate the user. That means a bind to the LDAP server using an exact match DN and the user's password. The exact match DN is comprised of the login username attached with any base DN specified in the ipassLDAP.properties file. The user portion (Relative DN) of the exact match DN is by default uid=username, but can be customized with the LdapExactMatchRdn configuration in the ipassLDAP.properties file.

The exact match operation can be disabled by setting LdapDoExactMatch=no.

**Action 2:** Anonymous bind and search will be performed to authenticate the user. That means a bind to the LDAP server using a NULL userid and password. If anonymous binds are not supported by the LDAP server, an LdapBindDn and LdapBindPasswd can be specified in the ipassLDAP.properties file.

After a successful bind, we search the LDAP directory for the user starting from a base DN as specified by the LdapBaseDn and filtering with the LdapSearchFilter. If a user (and only one user) is found during the search, a simple bind to the LDAP server will be performed to authenticate the user. This last authentication will be done using the DN of the user found during the search and the password supplied at login time.

The anonymous bind and search will not be performed if the user was authenticated during the exact match, or if no LdapBaseDn was specified in ipassLDAP.properties.

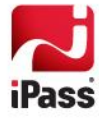

# <span id="page-42-0"></span>**Appendix 1: Error Messages**

This section lists error messages that can be returned by RoamServer at Debug Levels 0, 1 and 2. Although other debug levels are possible, they are used only for packet dumps and no error messages are associated with them.

Variables denoted in the list by + (for example, +ioe.getMessage()) will be replaced at runtime with specific data.

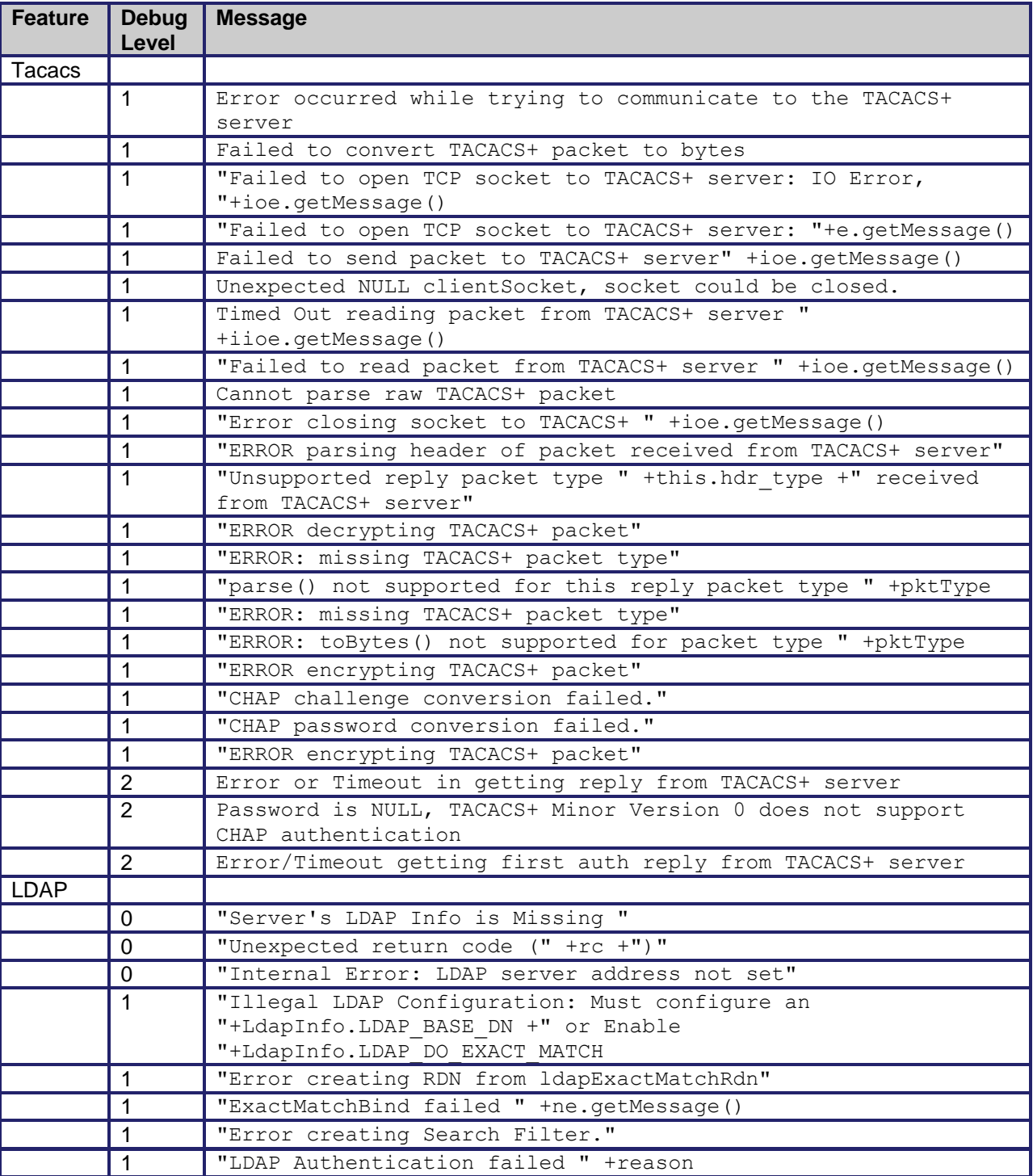

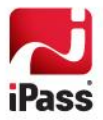

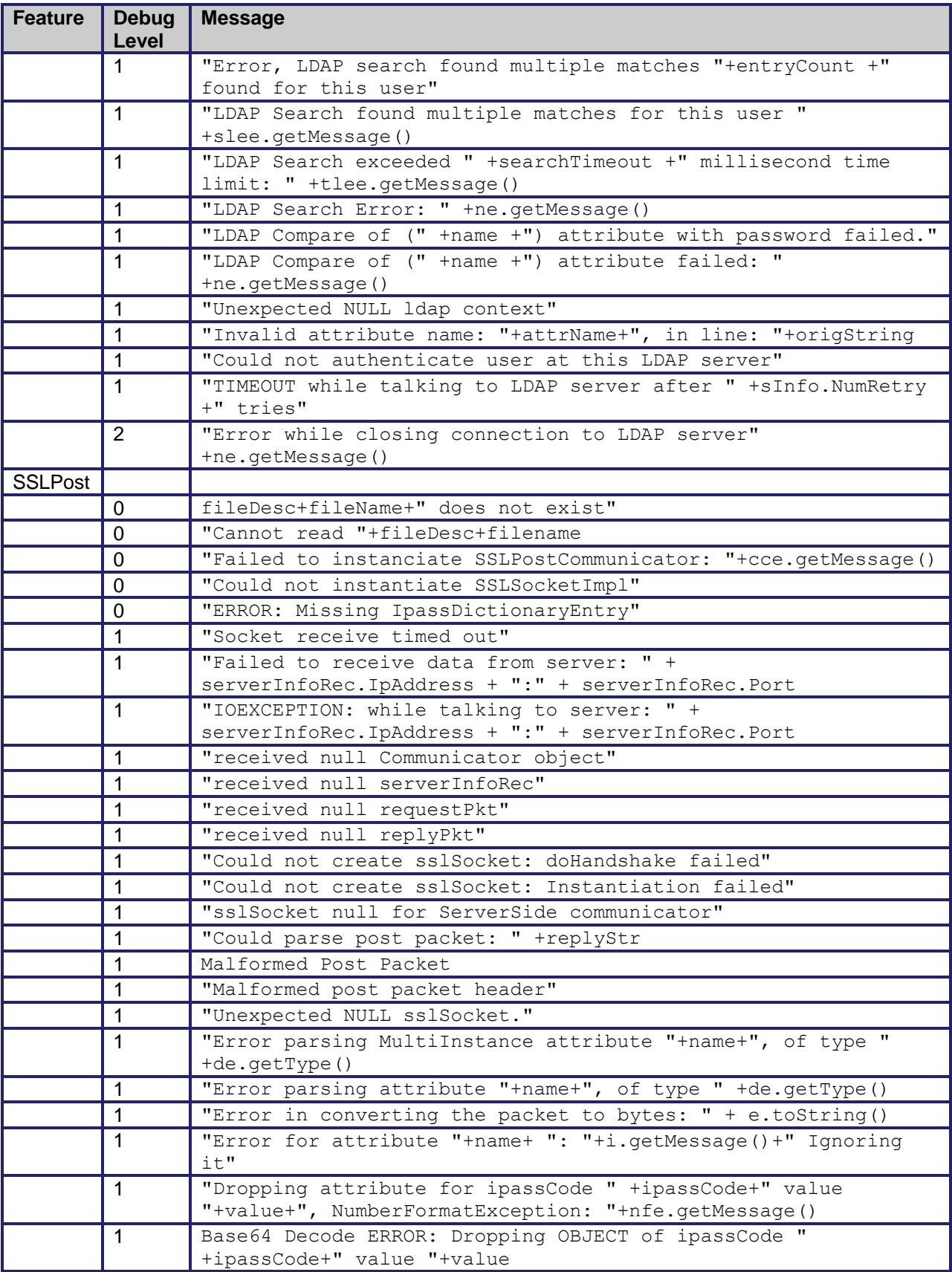

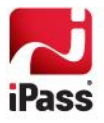

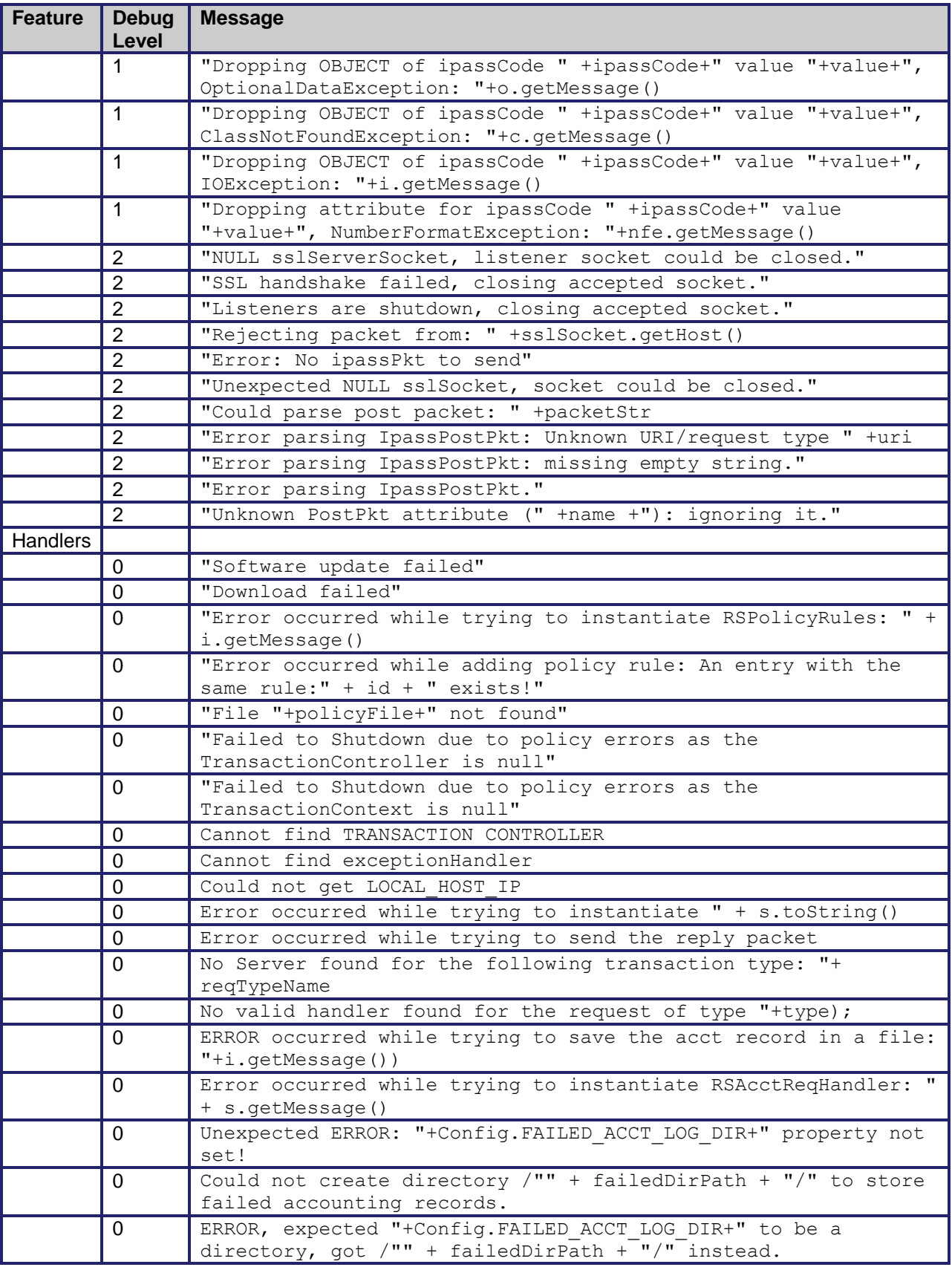

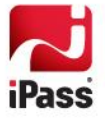

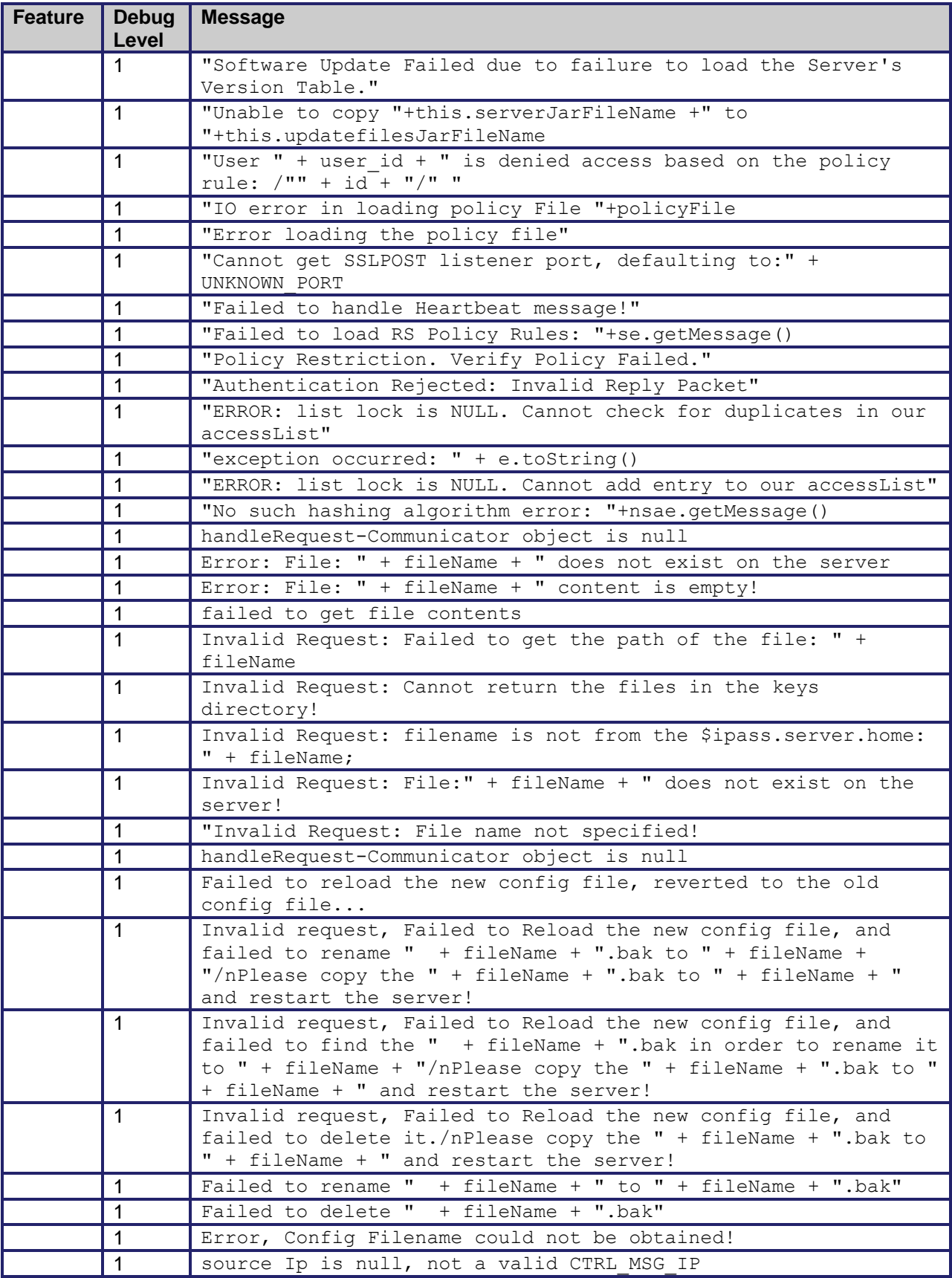

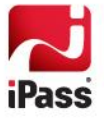

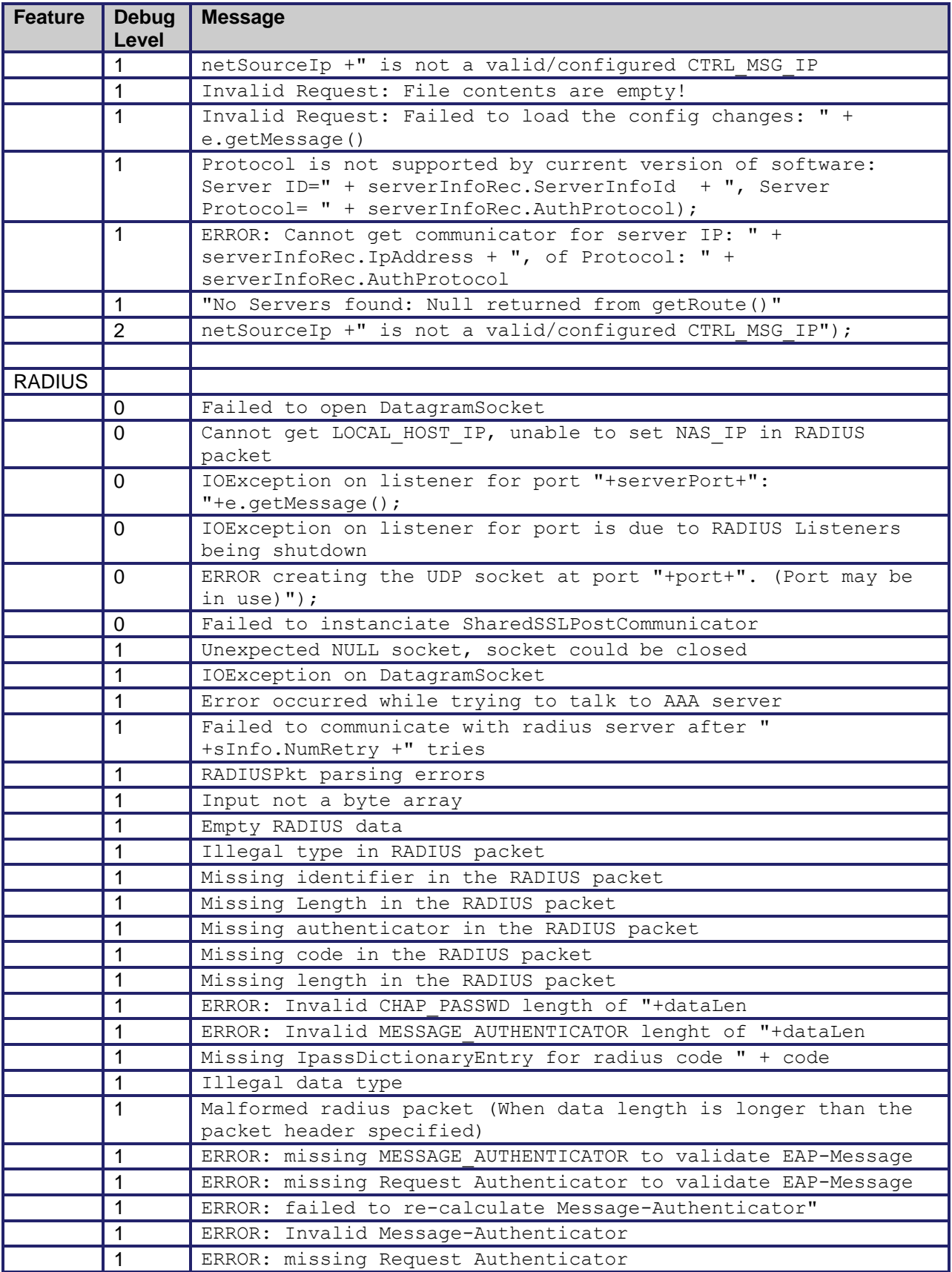

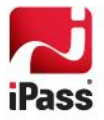

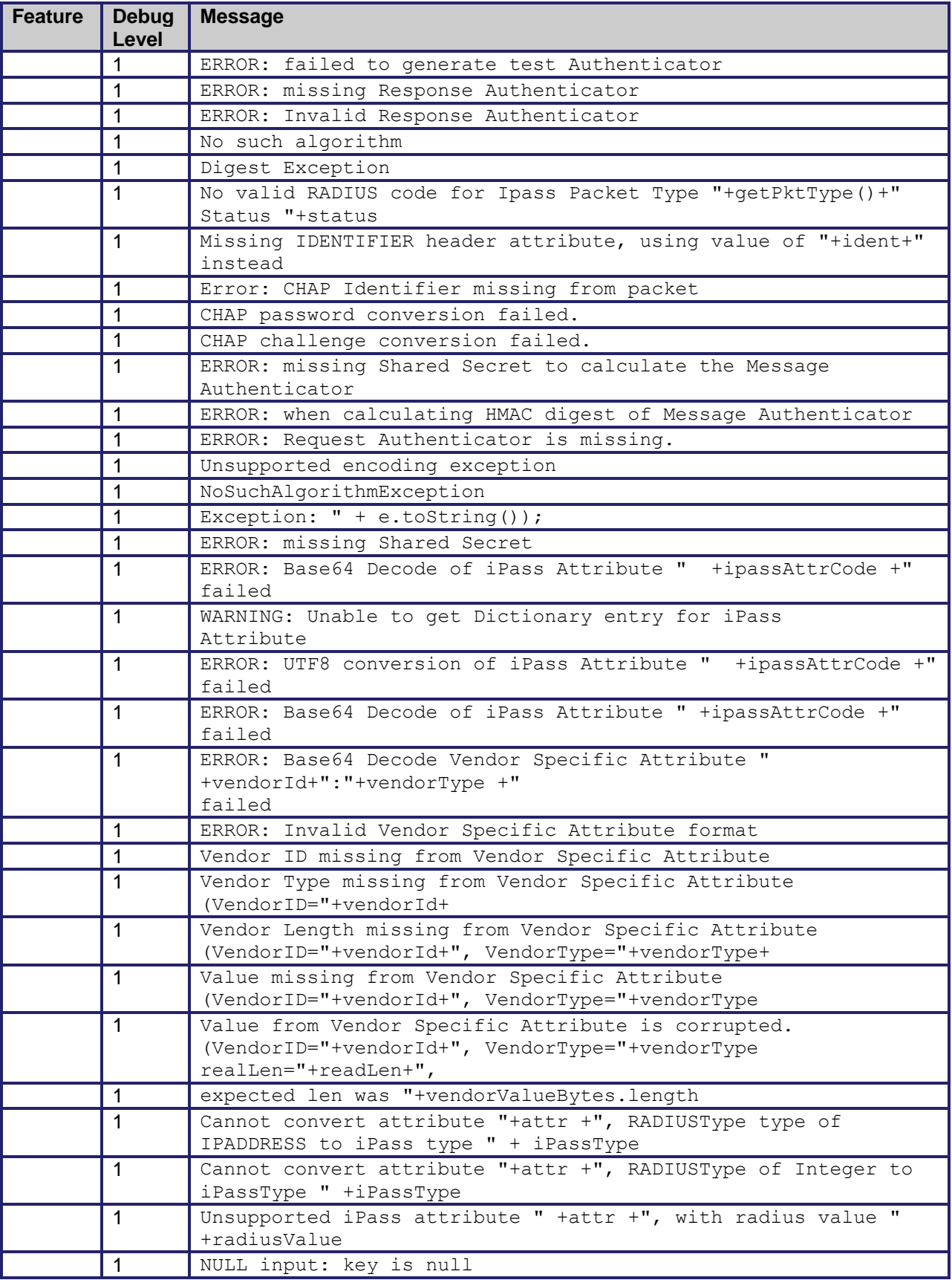

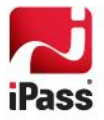

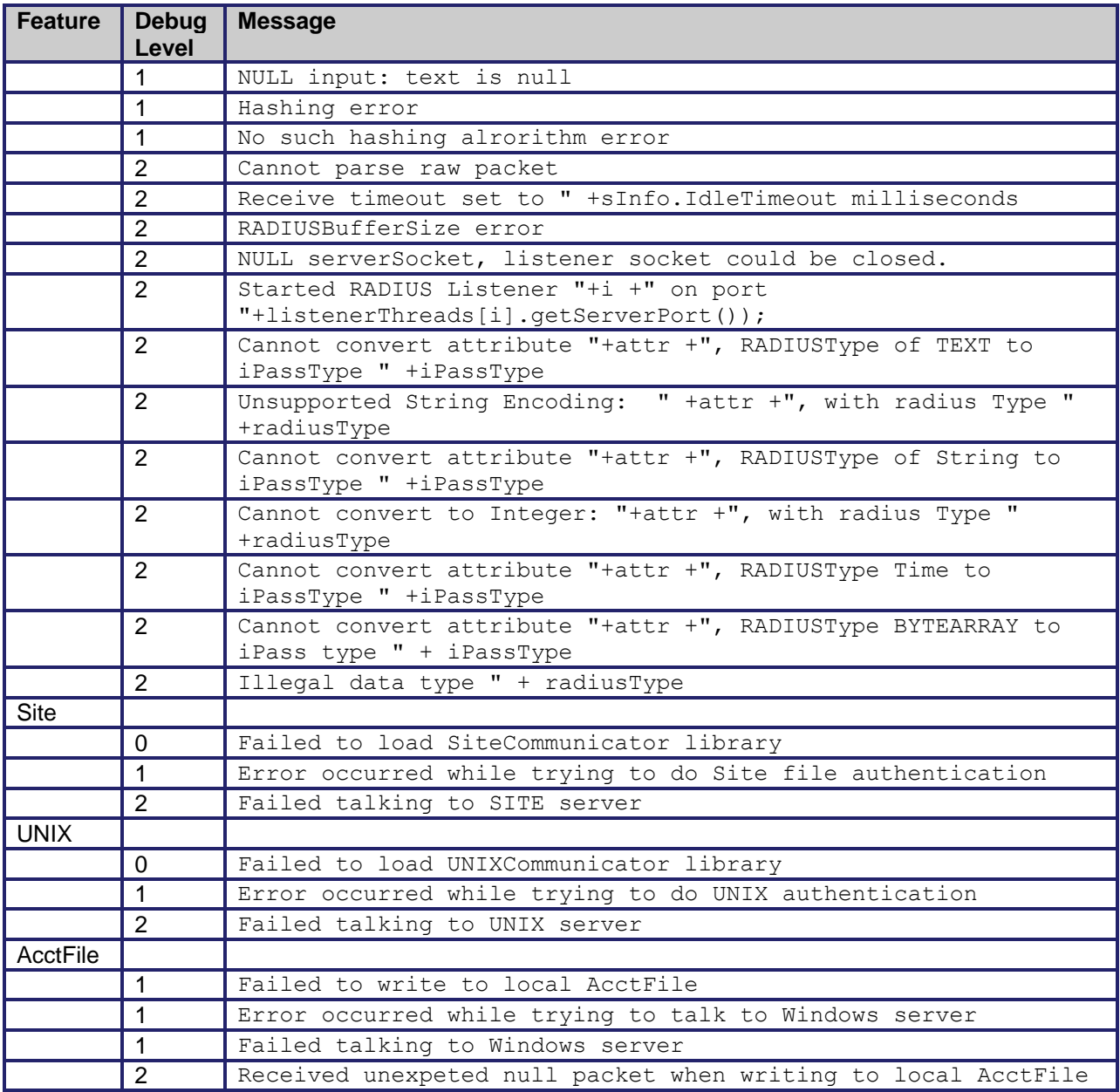

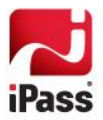

# <span id="page-49-0"></span>**Appendix 2: RADIUS Attributes**

When upgrading from RS5.1.1 to RoamServer 5.5.0 and using RADIUS authentication, check your RADIUS logs to verify your RFC attributes. If an attribute is not shown in the tables here, then you need to re-configure your RADIUS to eliminate the attribute.

#### *RADIUS Authentication Attributes*

This table shows which attributes may be found in which kinds of packets, and in what quantity. On the table:

**0:** This attribute must not be present in packet.

**0+:** Zero or more instances of this attribute may be present in packet.

**0-1:** Zero or one instance of this attribute may be present in packet.

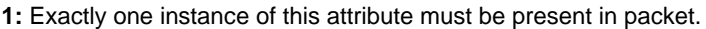

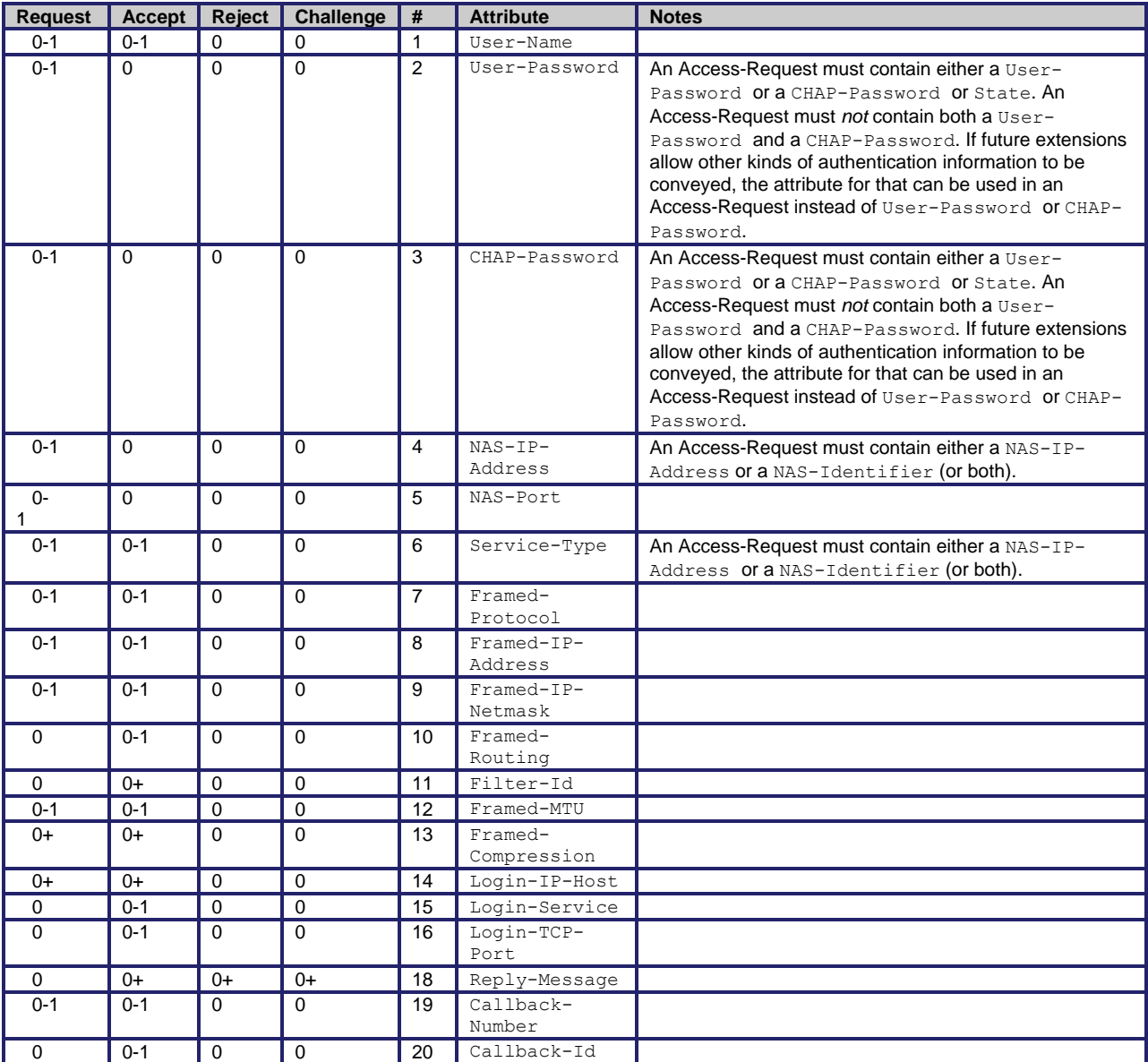

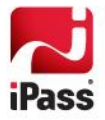

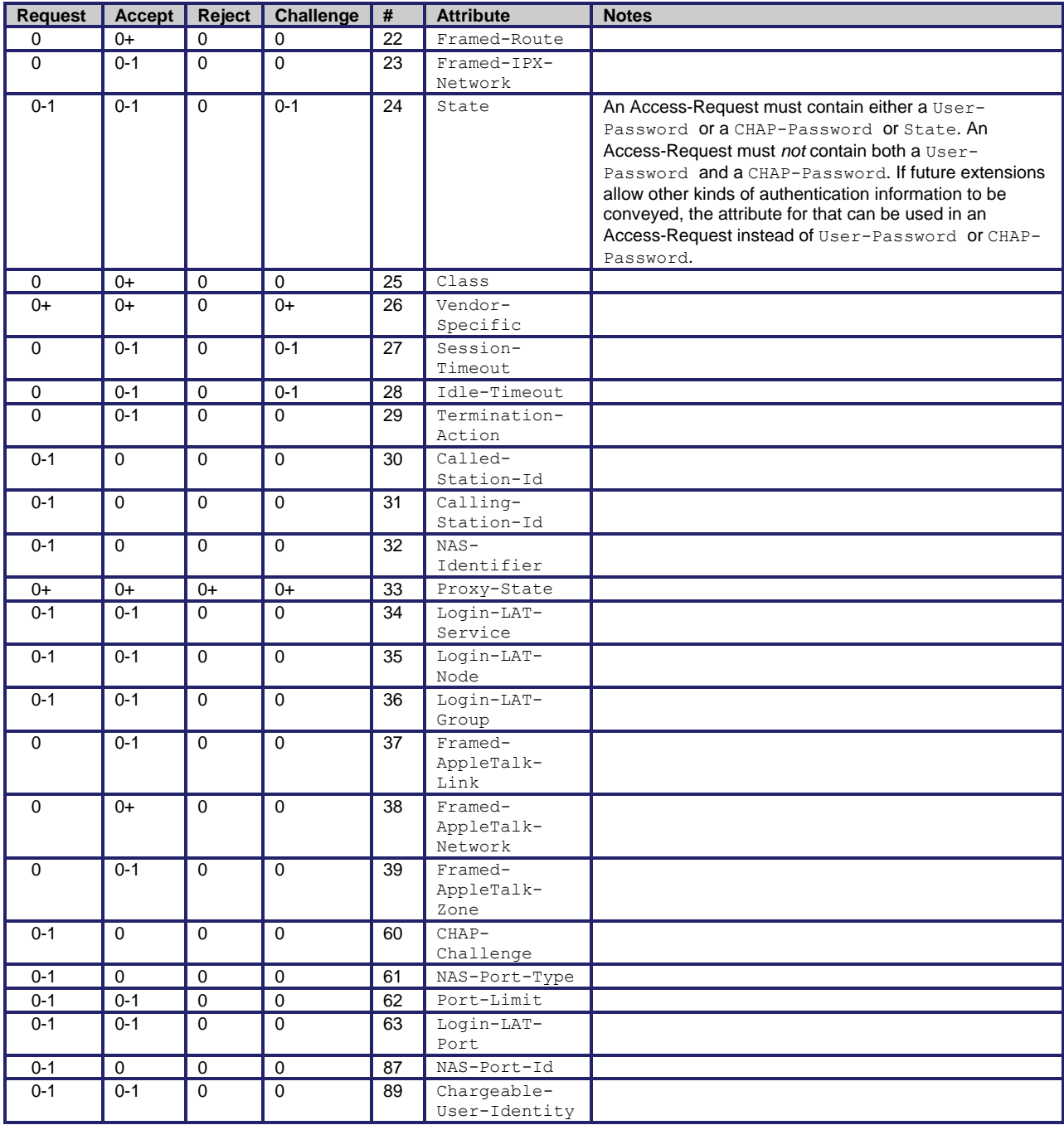

#### *RADIUS Accounting Attributes*

This table shows the attributes found in Accounting-Request packets. No attributes should be found in Accounting Response packets except Proxy-State and possibly Vendor-Specific. On the table:

**0:** This attribute must not be present in packet.

**0+:** Zero or more instances of this attribute may be present in packet.

**0-1:** Zero or one instance of this attribute may be present in packet.

**1:** Exactly one instance of this attribute must be present in packet.

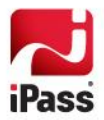

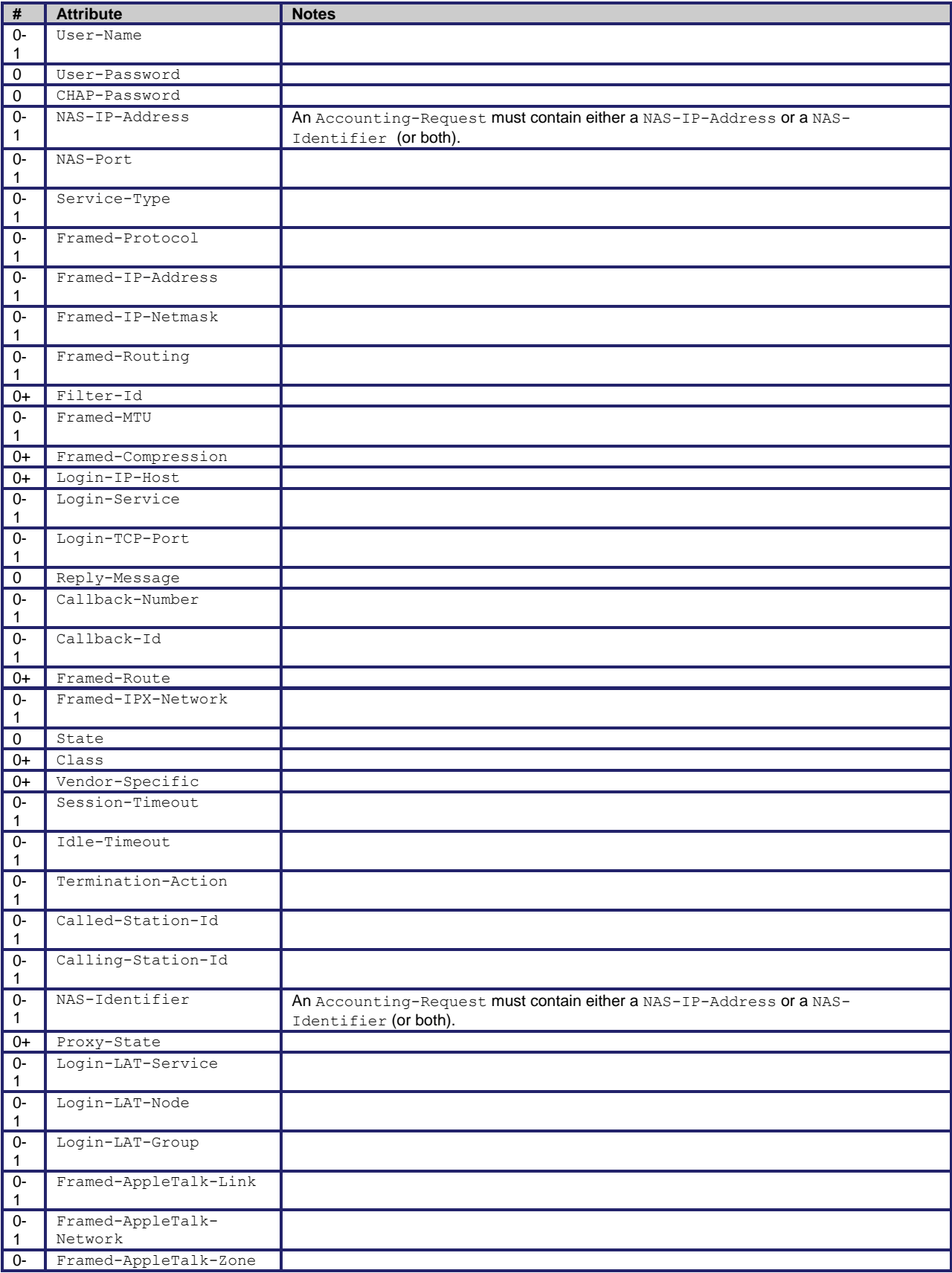

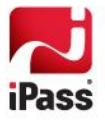

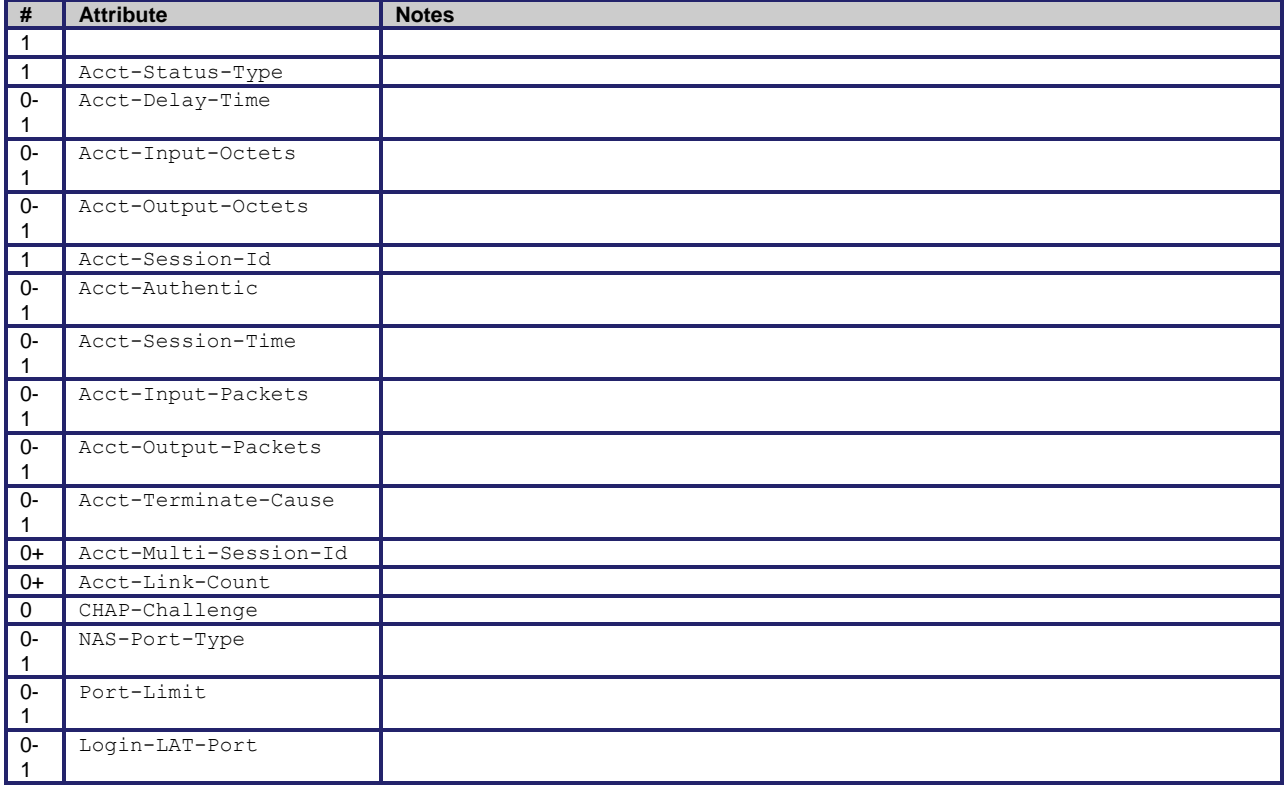

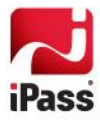

#### *Copyright 2014, iPass Inc. All rights reserved.*

#### *Trademarks*

*iPass, iPassConnect, ExpressConnect, iPassNet, RoamServer, NetServer, iPass Mobile Office, DeviceID, EPM, iSEEL, iPass Alliance, Open Mobile, and the iPass logo are trademarks of iPass Inc.* 

*All other brand or product names are trademarks or registered trademarks of their respective companies.* 

#### *Warranty*

*No part of this document may be reproduced, disclosed, electronically distributed, or used without the prior consent of the copyright holder. Use of the software and documentation is governed by the terms and conditions of the iPass Corporate Remote Access Agreement, or Channel Partner Reseller Agreement.*

*Information in this document is subject to change without notice.* 

*Every effort has been made to use fictional companies and locations in this document. Any actual company names or locations are strictly coincidental and do not constitute endorsement.*

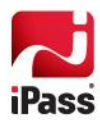